#### Міністерство освіти і науки України Національний технічний університет «Дніпровська політехніка»

<span id="page-0-0"></span>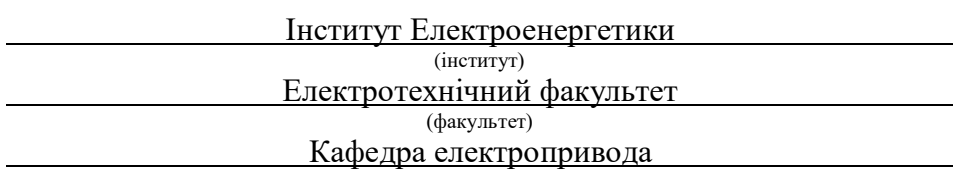

(повна назва)

## **ПОЯСНЮВАЛЬНА ЗАПИСКА**

**кваліфікаційної роботи ступеня** бакалавра

(бакалавра, спеціаліста, магістра)

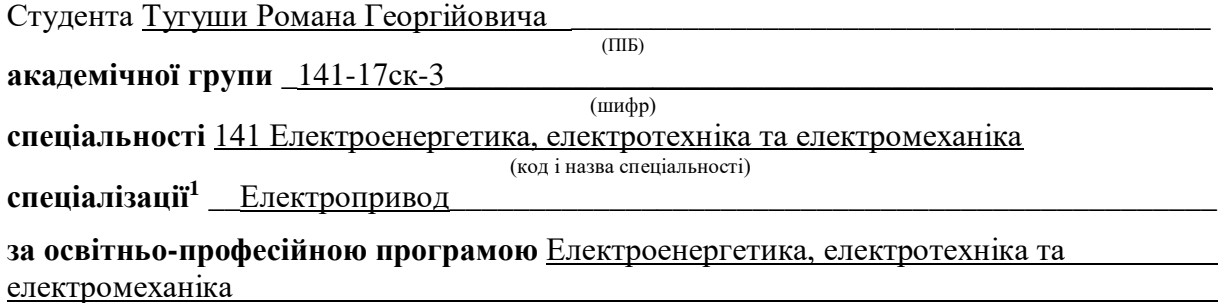

(офіційна назва) **на тему** \_\_\_\_\_Мікро-електропривод лінійного переміщення на платформі Arduino\_\_\_\_\_\_\_\_\_\_\_\_\_\_\_\_\_

(назва за наказом ректора)

**\_\_\_\_\_\_\_\_\_\_\_\_\_\_\_\_\_\_\_\_\_\_\_\_\_\_\_\_\_\_\_\_\_\_\_\_\_\_\_\_\_\_\_\_\_\_\_\_\_\_\_\_\_\_\_\_\_\_\_\_\_\_\_\_\_\_\_\_\_\_\_\_\_\_\_\_\_\_\_\_\_\_\_**

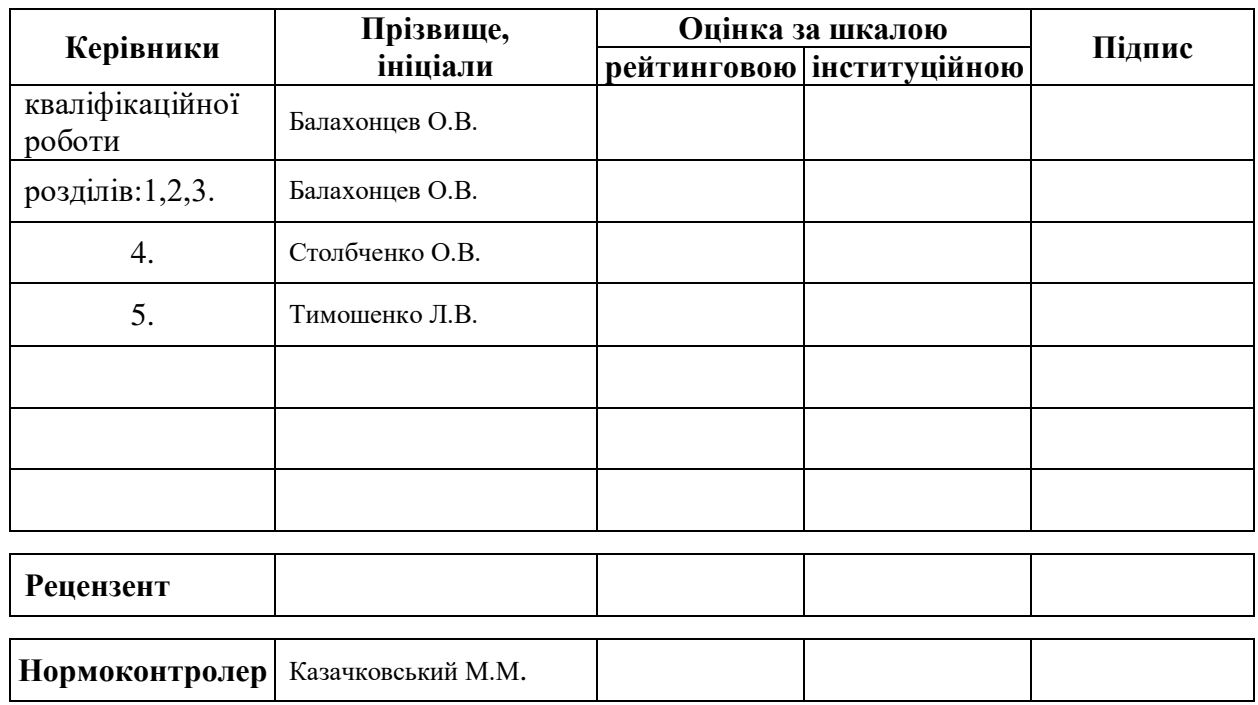

**Дніпро**  $2020$ 

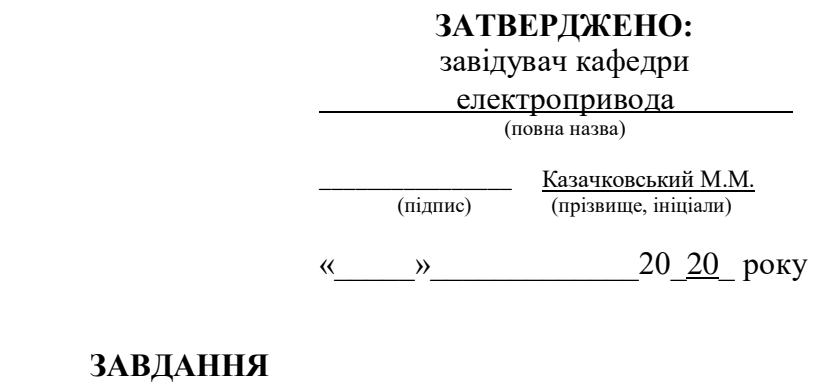

#### **на кваліфікаційну роботу**

**ступеня** \_\_\_\_\_\_\_бакалавра\_\_\_\_\_\_\_\_\_\_\_\_\_\_\_\_

(бакалавра, спеціаліста, магістра)

**студенту**\_\_\_\_Тугуши Р.Г. **\_\_\_\_\_академічної групи \_\_\_\_\_\_\_\_\_\_\_\_\_\_\_**141-17ск-3**\_\_\_\_\_\_\_\_\_\_\_\_\_** (прізвище та ініціали) (шифр)

**спеціальності** 141 Електроенергетика, електротехніка та електромеханіка

**спеціалізації<sup>1</sup>** Електропривод**\_\_\_\_\_\_\_\_\_\_\_\_\_\_\_\_\_\_\_\_\_\_\_\_\_\_\_\_\_\_\_\_\_\_\_\_\_\_\_\_\_\_\_\_\_\_\_\_\_**

**за освітньо-професійною програмою** Електроенергетика, електротехніка та електромеханіка

(офіційна назва)

**на тему** \_ Мікро-електропривод лінійного переміщення на платформі Arduino

затверджену наказом ректора НТУ «Дніпровська політехніка» від <sup>№</sup>

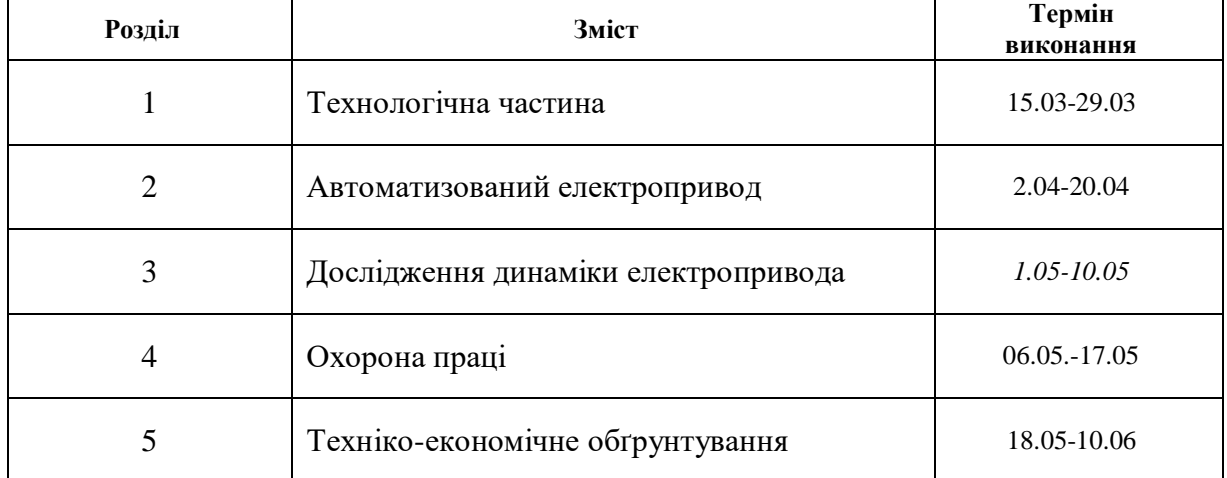

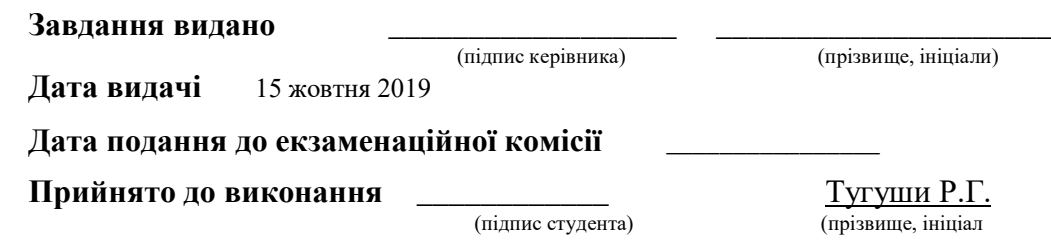

#### **РЕФЕРАТ**

Пояснювальна записка: 67 стор., 29 рис., 5 табл., 7 джерел, 2 листа графічної частини.

**Об'єкт детальної розробки:** виготовлення макету «Мікро-електропривод лінійного переміщення на платформі Arduino».

**Мета роботи:** надбання необхідних навичок по технічному рішенню завдань при проектуванні системи автоматизації макету.

В проекту було розроблено заходи щодо технічного проектування та виготовлення макету та зроблено аналіз заходів щодо впровадження обладнання.

Обрано перетворювач(драйвер) і компоненти силової частини електропривода.

Виконаний розрахунок системи автоматичного регулювання і проведене дослідження динаміки електромеханічної системи.

Розроблені заходи щодо охорони праці при виробництві макету.

Доведена економічна ефективність впровадження технічних рішень.

# МІКРО-ЕЛЕКТРОПРИВОД, МАКЕТ ВОРІТ, ДВИГУН ПОСТІЙНОГО СТРУМУ, ДРАЙВЕР, ARDUINO.

#### **ABTRACT**

The explanatory note: 67 pages., 29 figures., 5 tables., 7 references, 2 graphical sheets.

**Detailed design of the object:** production of the model "Micro-electric drive of linear movement on the Arduino platform".

**Project goal:** acquisition of the necessary skills for the technical solution of problems in the design of the layout automation system.

The project developed measures for technical design and layout and analysis of measures for the implementation of equipment.

The converter (driver) and components of the power part of the electric drive are selected.

The calculation of the automatic control system is performed and the dynamics of the electromechanical system is studied.

Actions on safety in the workplace.

We prove the economic feasibility of the developed solutions.

## MICRO-ELECTRIC DRIVE, GATE LAYOUT, DC MOTOR, DRIVER, ARDUINО

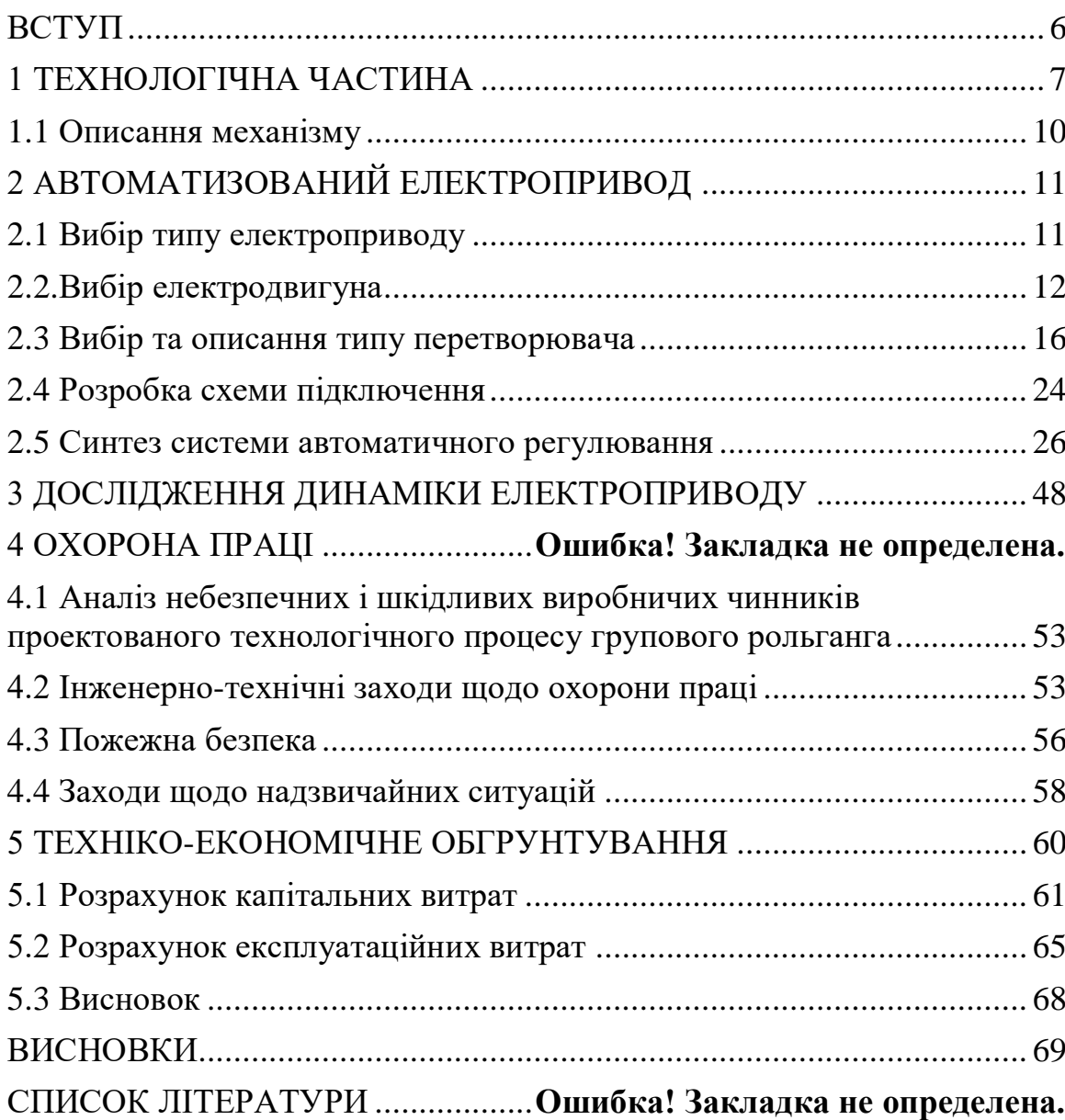

## ЗМІСТ

#### **Вступ**

 Мета дипломного проектування полягає в систематизації, закріпленні та розширенні теоретичних знань з основних дисциплін спеціальності, а також придбання навичок і вміння:

- виконання конструкторських робіт, а також розробок складних систем з використанням стандартних і нестандартних елементів, систем діагностики та заходів щодо підвищення надійності;

- розрахунків економічної ефективності автоматизованого електроприводу, вирішення питань стандартизації та якості продукції;

- розробок заходів і технічних рішень з охорони праці з урахуванням вимог технологічного процесу і міркувань електробезпеки;

самостійного користування технічною літературою, довідковими матеріалами та стандартами.

 Модернізація та автоматизація житлового приміщення є одним з відносно нових способів покращення та упрощенння життя.

 Модернізація та автоматизація житлового приміщення не є легкою задачею, тому що потрібно розуміти технічний процес та всі аспекти житлового приміщення.

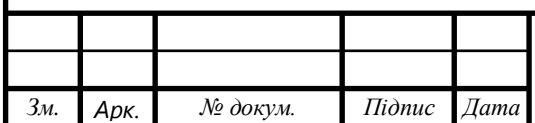

#### **1. ТЕХНОЛОГІЧНА ЧАСТИНА**

#### **1.1 Описання механізму**

 Основним об'єктом виконання дипломного проекту є організація переміщення вхідних воріт демо-стенду «розумний дім».

 Для реалізації цього механізму було розроблено систему лінійного переміщення з використанням необхідних датчиків та програмою для контролера на базі Arduino UNO R3.

 У майбутньому розроблений механізм буде використовуватися для процесу лінійного переміщення будь-якого об'єкту на базі платформі Arduino UNO R3.

 За умови виконання дипломного проекту буде виконана задача, яка безпосередньо пов'язана з системами керування електроприводу в умовах побутового використання.

 Принципова кінематична схема - це така схема, на якій показана послідовність передачі руху від двигуна через передавальний механізм до робочих органів машини (наприклад, шпинделя верстата, ріжучого інструменту, провідних коліс автомобіля і ін.) І їх взаємозв'язок.

 На кінематичних схемах зображують тільки ті елементи машини або механізму, які беруть участь в передачі руху (зубчасті колеса, ходові гвинти, вали, шківи, муфти та ін.) без дотримання розмірів і пропорцій.

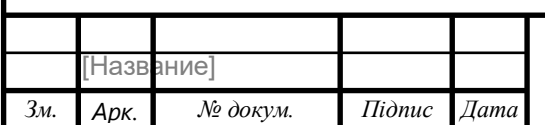

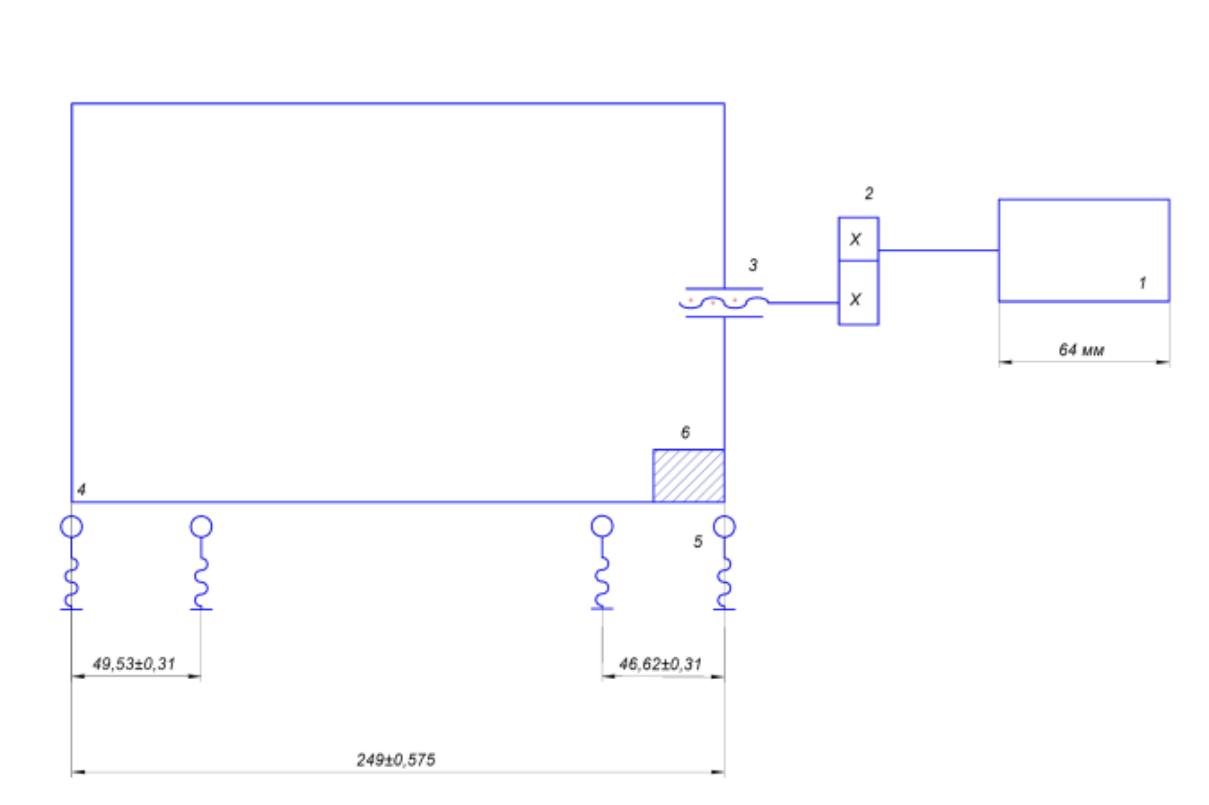

Рис.1.1. Кінематична схема механізму переміщення воріт будинку

- 1. Двигун постійного струму. 2. Редуктор. 3. Передача гвинт-гайка.
- 4. Ворота. 5.Герметичні контакти. 6. Магніт

 Коли двигун(1) отримує дозвіл на початок роботи, знаходячись у крайньому лівому(закритому положенні), двигун(1) починає обертатися що приводить у дію редуктор(2), який прискорює весь механізм.

 Одразу з тим, починає переміщення передача гвинт-гайка(3) за допомогою якої ворота починають переміщення у задану сторону(в нашому випадку зліва на право) на номінальний швидкості. Разом з цим у крайньому лівому куту воріт знаходиться магніт(6).

Магніт(6) виконує роль сигналізації переміщення воріт.

 Коли до внутрішнього герметичного контакту, який знаходиться перед крайнім герметичним контактом(5) потрапляє магнітне поле від магніту(6), за допомогою програми яка вшита до Ардуіно Уно, двигун починає обертатися зі зменшеною потужністю(так звана останов), доки магнітне поле не задіє герметичний контакт крайнього положення, саме тоді двигун зупиниться. В такому положенні(крайньому правому положенні) наші ворота відкриті.

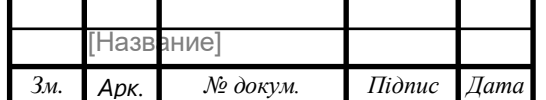

 У крайньому правому положенні двигун отримує заборону на обертання за годинниковою стрілкою, щоб запобігти зруйнуванню усього механізму, і надалі двигун може обертатися тільки проти годинникової стрілки, тобто на закриття воріт.

 Коли двигун отримує команду на переміщення вимикається драйвер який було підключено такою полярністю, щоб створити переміщення за годинниковою стрілкою, і вмикається драйвер, у якому полярність підключення до двигуна протилежна за ту, що була підключена і тепер двигун може починати обертатися у необхідному напрямку.

 Це робиться для того, щоб заборонити апаратним методом переміщення вправо, тому що ворота вже знаходяться ц крайньому правому положенні і якщо продовжити переміщення далі то весь механізм може отримати пошкодження, які будуть причиною поломки всієї конструкції.

 Також потрібно обрати яку саме передачу гвинт-гайка встановити. З можливих варіантів нам потрібно розуміти, що як зображено на кінематичній схемі, ширина воріт складає 249 мм, тому потрібно виходити з того, що довжина валу не повинна бути більшою ніж ширина воріт. Одним з можливих варіантів можна було обрати передачі гвинт-гайка для ЧПК(числове програмне керування) станка, але жодний з варіантів не підходив для задач поставлених для виконання дипломного проекту. Тому було обрано передачу гвинт-гайка для 3D-принтера, тому що їх довжина як раз підходить до поставленої задачі, має необхідні характеристики.

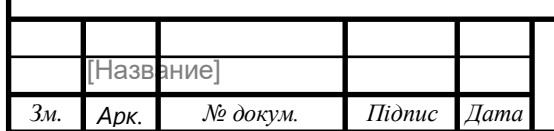

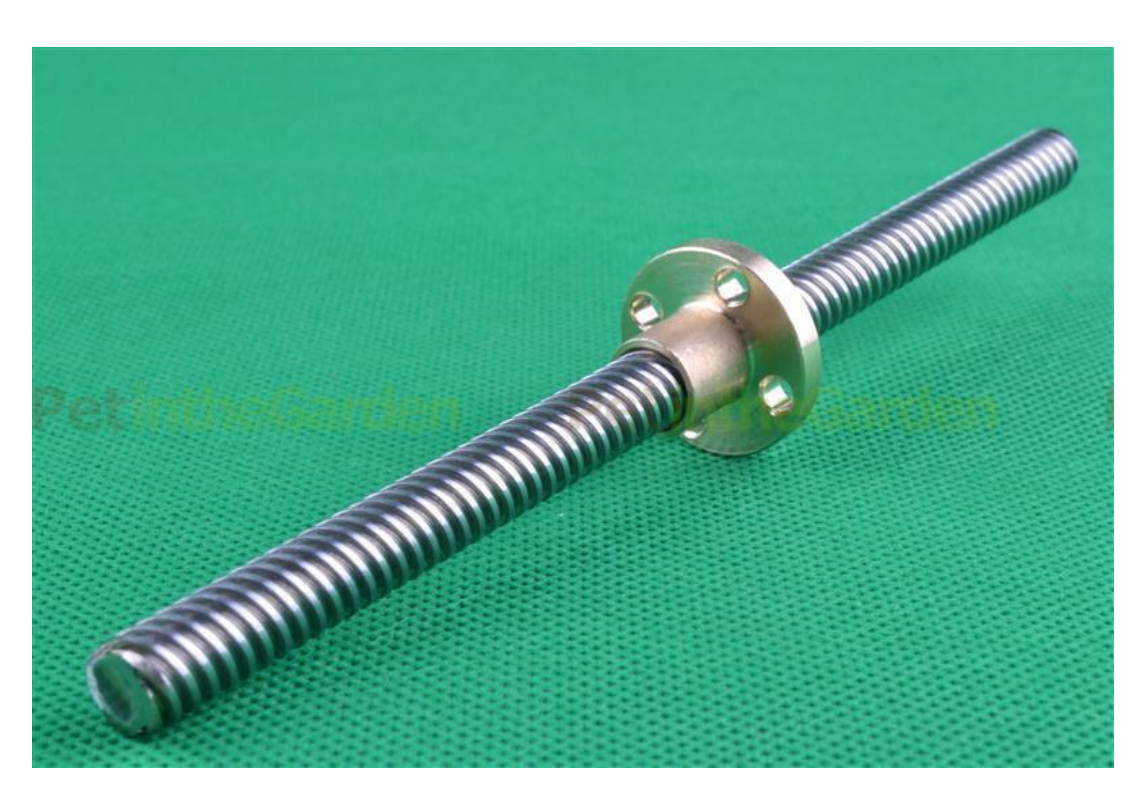

Рис 1.2. Обрана гвинт-гайка.

 Передача гвинт-гайка призначена для перетворення обертального руху в поступальний і навпаки. Гвинти виготовлені за технологією накатки різьби, що забезпечує гладку поверхню гвинта і довговічність передачі. Передача гвинт-гайка майже не поступається в точності ШГП(Шариково-Гвинтова Передача), має менше вимог до чистоти робочого простору, при цьому володіє властивістю самогальмування.

 Гвинт виконаний з високоякісної легованої сталі, фланцева гайка виконана з бронзи. Гвинт має трапецієподібну різьблення діаметром 8 мм і має крок 1 мм. Фланцева гайка має 4 кріпильних отвори діаметром 2,5 мм.

Характеристики:

- країна виробник: Китай;
- габарити вала (довжина х діаметр): 250 х 8 мм;
- габарити гайки (висота х діаметр): 15 х 22 мм;
- вага вала: 94 г;
- вага гайки: 12 г;

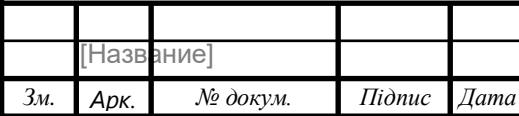

## **2 АВТОМАТИЗОВАНИЙ ЕЛЕКТРОПРИВОД**

## **2.1 Вибір типу електроприводу**

Для здійснення автоматичного регулювання передбачаються керовані перетворювачі і регулятори, що дозволяють автоматично під впливом зворотних зв'язків здійснювати регулювання координат електропривода, наприклад моменту, швидкості, потокозчеплення та інше. Найбільш широко використовуються електромашинні і вентильні керовані перетворювачі напруги постійного струму і частоти змінного струму і відповідні системи ЕП: система генератор - двигун (Г-Д); система тиристорний перетворювач - двигун (ТП-Д); система перетворювач частоти - асинхронний двигун (ПЧ-АД). Також швидкість і момент можна змінювати шляхом реостатного регулювання. Вибір раціонального способу регулювання з можливих є важливим завданням, яке вирішується при проектуванні електроприводу.

Всі вище перелічені системи мають ряд переваг і недоліків, аналіз яких при обліку пред'являються технічних вимог і специфіки виробничого механізму дозволяє здійснити правильний вибір системи регулювання.

Так, на зараз існує багата кількість електроприводів різної потужності, швидкості обертання, з різними редукторами для прискорення або уповільнення обертання валу двигуна. Для спрощення або ускладнення обертання валу двигуна.

Завдяки технічному плану, ми маємо розуміння того, що в даних умовах нам потрібен невеликий, не дуже потужний електропривод.

У цьому зв'язку необхідно сконцентруватися на двигунах постійного струму. На ринку є багато електроприводів необхідних габаритних розмірів, потужності, номінального току. Асинхронні двигуни відрізняються великими габаритними розмірами, та великою потужністю, та складністю свого запуску, що для поставленої задачі є достатніми підставами, щоб згодитись на те, що

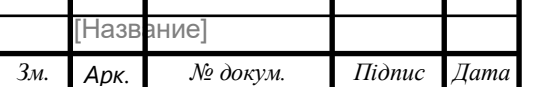

*Арк.*

для поставленої задачі необхідно обирати посеред двигунів постійного струму.

### **2.2 Вибір електродвигуна**

 При виборі електроприводу потрібно було виходити з розуміння, що для реалізації макету потрібно було обрати маленький, малопотужній, малогабаритний електропривод.

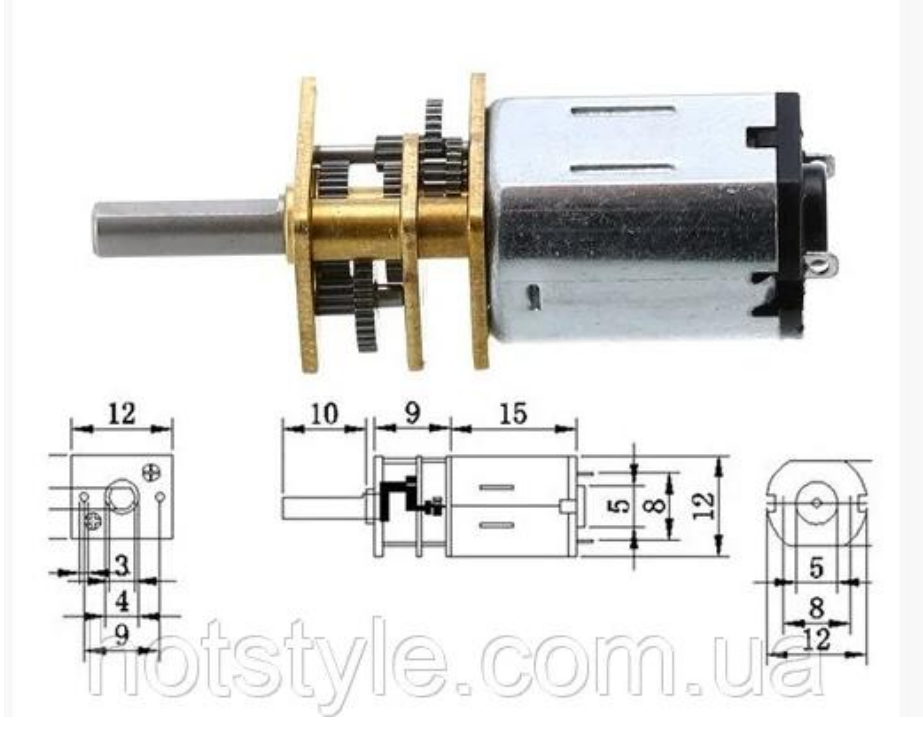

Рис 2.1. Мікро мотор-редуктор 12GAN20

 Перший з варіантів був обраний мікро мотор 12GAN20, але при розробці кінематичної схеми стало зрозуміло, що розміри, форма мотора та розташування валу не є можливим для використання для створення макету лінійного переміщення. Вал двигуна повинен був виходити з крайнього боку двигуна, щоб двигун можна було прикріпити до стіни поблизу воріт.

 Також, при роботі мікро мотору 12GAN20 на напрузі 6 В, його швидкість обертання валу буде дорівнювати 300 об/хв, що є завелике значення для поставленої задачі.

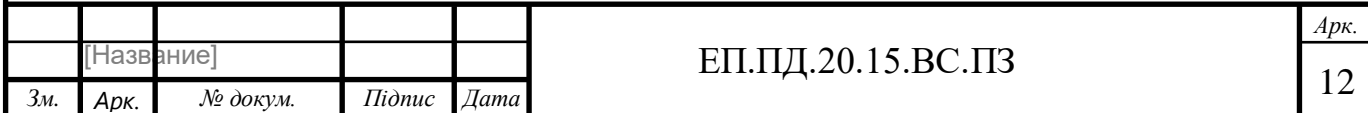

Звісно, є можливість реалізації зменшення обертів валу двигуна за допомогою сигналу ШІМ(широтно-імпульсна модуляція), який організується за допомогою платформи Arduino, але, при умові, що на платі Arduino UNO є лише 5 пінів з ШІМ сигналом, то краще було обрати інший мотор, тому що при виконанні макету усі 5 пінів з ШІМ сигналом планується використати для інших завдань.

З усіх варіантів було обрано мотор з редуктором 1/48.

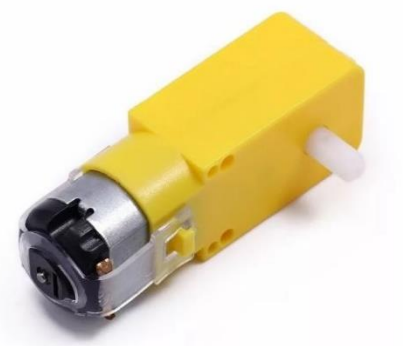

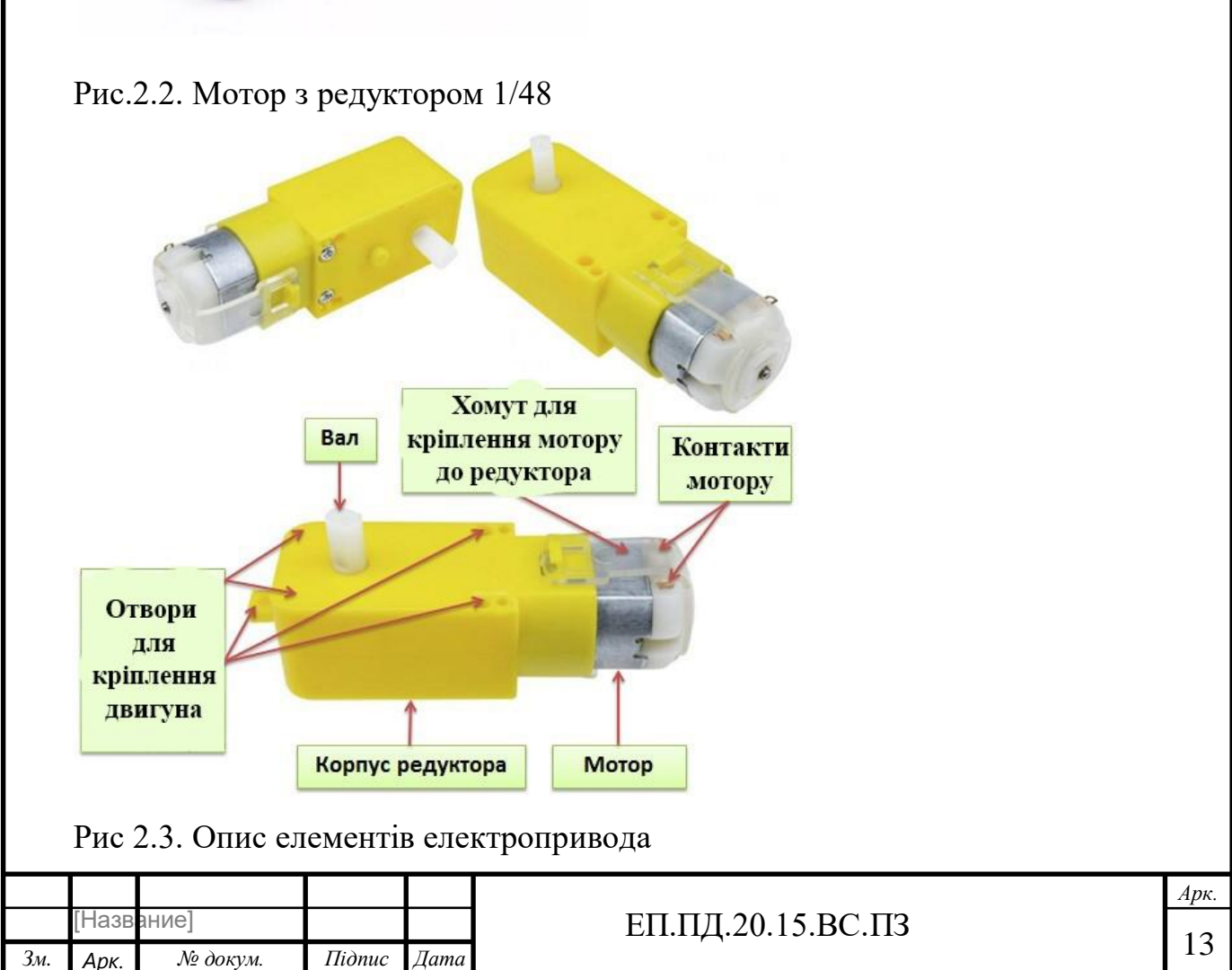

Редуктор даного мотора містить шестерні з міцного пластику. Проте, для управління масивними конструкціями використовувати його не рекомендується. Силіконовий хомут не дає двигуну випасти з редукторного корпусу, але він може бути знятий вручну. Такий підхід дозволяє легко замінити двигун на аналогічний при виході останнього з ладу.

Даний клас моторів з редуктором випускається 4-х типів, а саме:

- Прямий одновісний мотор-редуктор;
- Прямий двовісний мотор-редуктор;

-

- Кутовий одновісний мотор-редуктор;
- Кутовий двовісний мотор-редуктор.

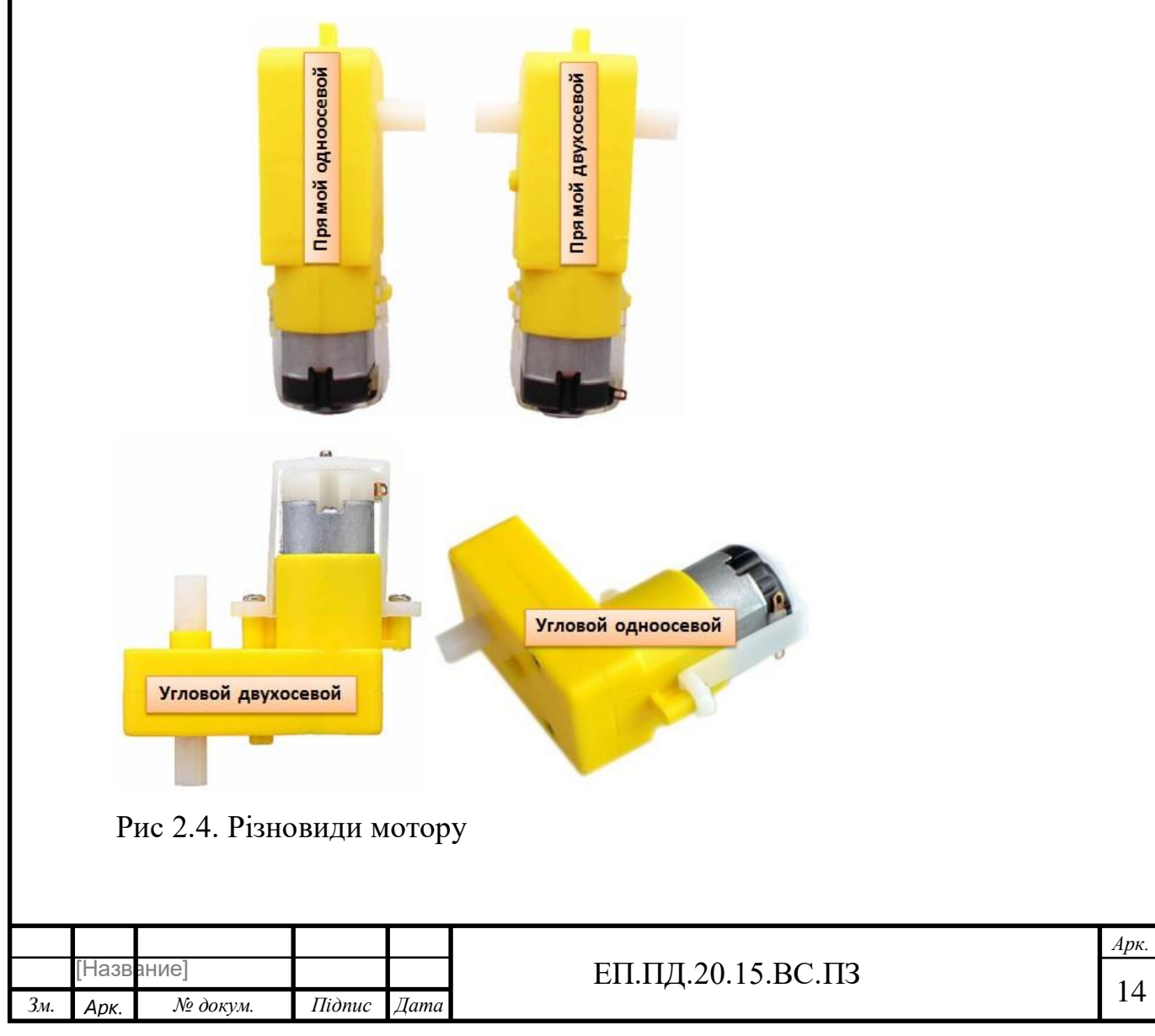

В нашому випадку доцільно використовувати саме прямий двовісний моторредуктор, саме тому, що нам лише потрібно використовувати одну вісь для переміщення воріт з правої сторони, тобто, маємо можливість розташувати мотор таким чином, щоб мотор можна було прикріпити з однієї сторони до стіни, а з іншої буде знаходитися вал мотора, що буде переміщувати ворота за допомогою лінійної передачі.

Що стосується даних моторів-редукторів, можна виділити наступні технічні характеристики:

Діапазон напруг живлення: 3В - 8В;

Номінальний струм споживання при напрузі 3,6 В: 240 мА;

Передавальне число редуктора: 1/48;

Швидкість обертання при напрузі 3,6 В без навантаження: 170 об / хв

Крутний момент при напрузі 6В: 800 г / см;

Діаметр вала: 5.4 мм;

Габарити (для прямої модифікації): 64мм х 20мм х 20мм;

Маса: 26 грам.

Особливості обраних електроприводів:

- Відносно невисокий діапазон регулювання швидкості(в більшості випадків при однозонному регулюванні швидкості)
- Відсутність високих вимог до жорсткості механічних характеристик
- Відсутність жорстких вимог до швидкодії
- Температура навколишнього середовища змінюється від 40 до +40 °С. В приміщеннях зміна температури значно менша і складає від +5 до +35  $\circ$ С.
- Відносна вологість повітря має середній рівень 90-95%.
- Осадження пилу з повітря 1 г/м<sup>2</sup> в добу.
- В приміщенні не потрібно турбуватися про механічні дії такі як вібрації в удари.

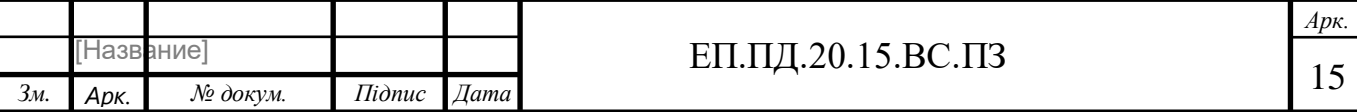

За рахунок низької вартості необхідність в кваліфікованому обслуговуванні відпадає. Тому що при виходу електропривода зі строю є можливість його швидкого змінення.

 Режим роботи електродвигунів в нашому електроприводі характеризується не широкою зміною навантажень, частими пусками і гальмуваннями, не широким діапазоном зміни швидкості нижче і вище номінальної (у електроприводах постійного струму і частотно-регульованих електроприводах).

 В нашому випадку двигуни розраховані для роботи в повторнокороткочасному режимі, який характеризується тривалістю включення (ПВ) 15, 25, 40 і 60% при тривалості циклу не більше 5 хв. Основним номінальним режимом кранових двигунів змінного струму  $\epsilon$  ПВ = 40%.

Необхідно також розуміти для яких навколишніх умов буде застосовано електропривод. Яку ступень вологозахисту має електропривод.

### **2.3 Вибір та описання типу перетворювача**

Популярний драйвер двигунів на базі чіпа L298, може управляти двома моторами або одним кроковим двуфазним двигуном. Підтримує роботу з керуючим мікро контролером з напругою рівнів 3.3В. Керуючий живлення для моторів VMS:  $5 \sim 35B$ , сила струму 2A на міст.

Перемичка "5V enable" служить для вибору джерела живлення чіпа L298: на модулі встановлено стабілізатор живлення, який обрізає вхідна напруга до +5 В і подає його на чіп, але якщо вхідна напруга вище 12В стабілізатор буде сильно грітися, тому, при використанні моторів з напругою вище 12В необхідно зняти перемичку "5V enable" (див. фото) і подати на вхід "+ 5V power" живлення 5В для чіпа L298.

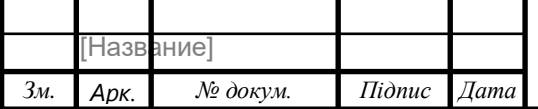

Якщо ж живлення моторів 12В і нижче, то перемичку потрібно одягнути, а з виведення "+ 5V power" можна знімати стабілізовану напругу 5В для ваших потреб. Увага! Не робіть напруга на висновок "+ 5V power" при встановленій перемичці "5V enable". На вхід "12V power" можна подавати напругу від 5 до 35В.

L298N - драйвер колекторних двигунів на 2 канали, який може також застосовуватися для управління одним кроковим двигуном. Драйвер мостовий, що дозволяє використовувати його без додаткових транзисторів. Максимальна напруга живлення моторів - 46 В, струм на канал - 2 А.

Драйвер дозволяє просто і зрозуміло управляти швидкістю обертання моторів в обох напрямках за допомогою ШІМ (окремо для кожного мотора).

Модуль на основі L298N не вимагає зовнішніх компонентів для початку роботи. Все, що потрібно - десяток проводів для підключення живлення і керуючих сигналів.

Як і в разі L293N, драйвер є повний H-міст, головна функція якого - міняти полярність на навантаженні. А якщо в якості навантаження буде мотор постійного струму, то зміна полярності призведе до зміни напрямку його обертання. Це те що нам потрібно.

Специфікація модуля L298N:

напруга живлення двигунів: до 35 В;

робочий струм (на кожен канал): 2 А;

періодичний струм (80% - вкл, 20% - викл): 2,5 А;

короткочасний струм: 3 А;

вага: 33 м

Драйвер L298N працює з більш високим струмом, ніж L293D. За допомогою L298N ми можемо управляти і слабкими моторчиками типу n20 і потужними моторами, такими як JGA25 або навіть JGA37 з обертовим моментом до 20-25 кг / см.

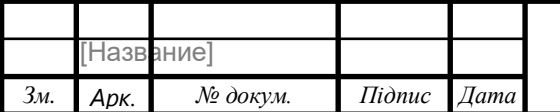

Логіка мікросхеми L298N живиться напругою 5 Вольт. Для цього на модулі передбачений стабілізатор напруги 78M05. На вхід цього стабілізатора можна подавати напругу до 35 В, а на виході завжди виходить 5 В. Робочий струм у 78M05 невеликий - до 500 мА. Однак, при бажанні, від нього можна живити і саму плату Ардуіно Уно, до якої ми будемо підключати драйвер.

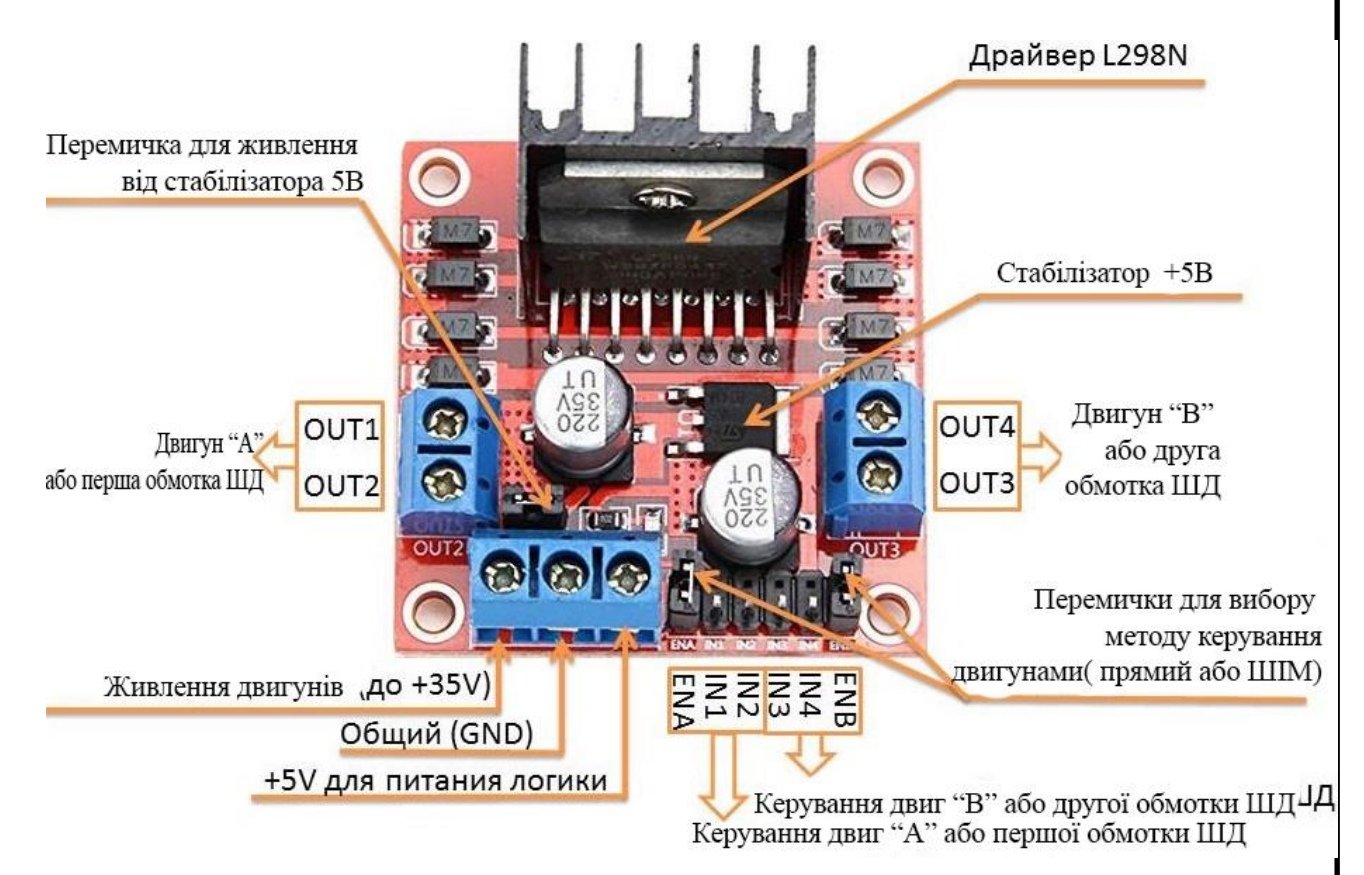

Рис 2.5. Зовнішній вигляд драйвера L298N

OUT1 і OUT2 - роз'єми для підключення першого щіткового двигуна або першої обмотки крокової двигуна;

OUT3 і OUT4 - роз'єми для підключення другого щіткового двигуна або другої обмотки крокової двигуна;

VSS - вхід для живлення двигунів (максимальний рівень + 35V);

GND - загальний провід;

Vs - вхід для живлення логіки + 5V. Через нього безпосередньо живиться сама мікросхема L298N. Є ще другий спосіб живлення, при якому 5V для L298N береться від вбудованого в модуль стабілізатора напруги. В такому випадку на роз'єм подається тільки живлення для двигунів (Vss), контакт Vs залишається

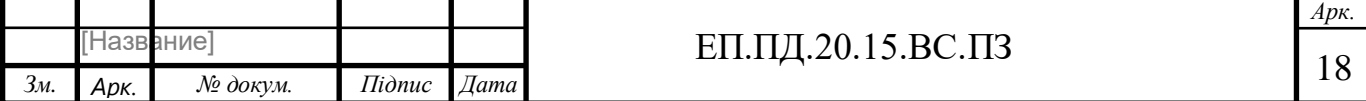

не під'єднані, а на платі встановлюється перемичка живлення від стабілізатора, який обмежить живить мотори напруга до прийнятних 5V.

IN1, IN2 - контакти управління першим щітковим двигуном або першої обмоткою крокової двигуна.

IN3, IN4 - контакти управління другим щітковим двигуном або другий обмоткою крокової двигуна.

ENA, ENB - контакти для активації / деактивації першого і другого двигунів або відповідних обмоток ШД. Подача логічної одиниці на ці контакти дозволяє обертання двигунів, а логічний нуль - забороняє. Для зміни швидкості обертання щіткових моторів на ці контакти подається ШІМ-сигнал. Для роботи з кроковим двигунів, як правило, на ці контакти ставлять перемички, що забезпечують постійну підтяжку до + 5V.

Потрійна клема знизу відповідає за живлення модуля. Самий лівий контакт живлення моторів. Сюди можна подавати до 35 В. Середній контакт - земля, яка повинна бути загальною для модуля і контролера. Правий контакт має подвійну функцію. Якщо на модулі варто перемичка живлення стабілізатора, то на цьому контакті буде +5 і до нього можна нічого не підключати, або живити від нього контролер. Але якщо перемичку прибрати, то до цього контакту потрібно буде неодмінно підключити +5 від контролера, щоб живити драйвер. У нашому прикладі ми будемо орієнтуватися саме на варіант без перемички.

Дві інші гвинтові клеми (OUT1 / 2 і OUT 3/4) служать для підключення моторів. Треба відзначити, що мотори постійного струму неполярні, але від того на який контакт мотора подається плюс, а на який мінус, залежить напрямок їх обертання.

Нарешті, залишилося розібратися з контактами управління. Їх по три штуки на кожен мотор. Контакти ENA і ENB дозволяють управляти моторами за допомогою ШІМ сигналу. Якщо ENA і ENB підключити строго до +5 В, то

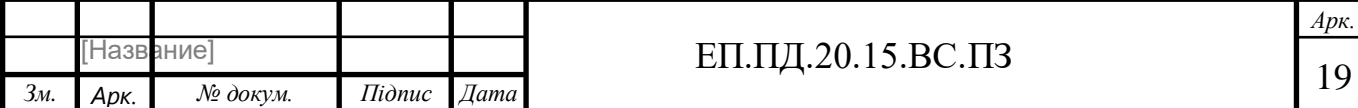

мотори будуть завжди обертатися з максимальною можливою швидкістю. Саме для цього режиму на модулі передбачені дві перемички поруч з ENA і ENB.

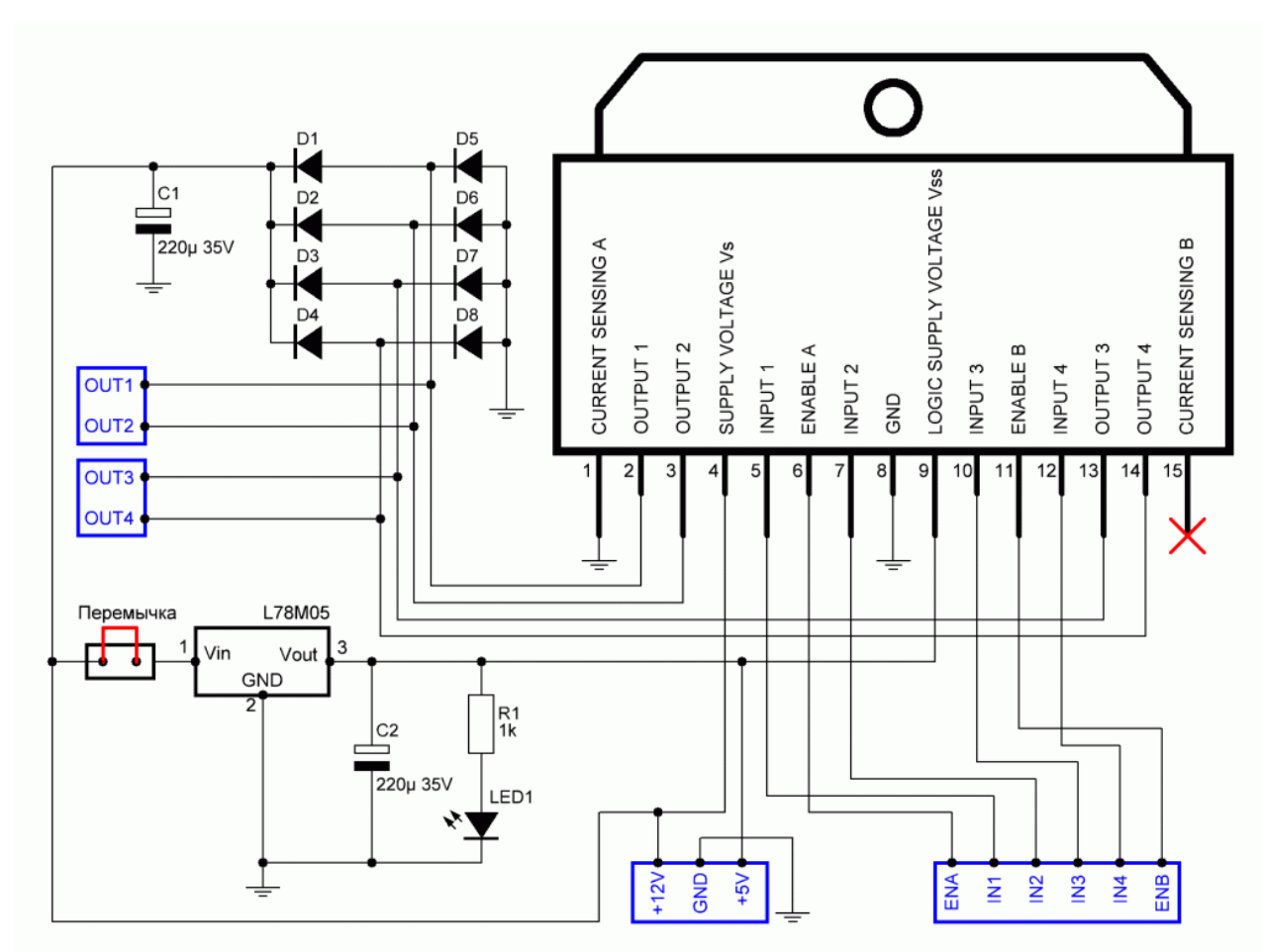

Рис 2.6. Електрична схема модуля L298N.

Як можна побачити з вищенаведеної схеми, основним елементом модуля  $\epsilon$ мікросхема L298N, до складу якої входять два повноцінних H-моста. Кожен H-міст виконаний у вигляді збірки з чотирьох транзисторних ключів з включеною в центрі навантаженням у вигляді обмотки двигуна. Такий підхід дозволяє змінювати полярність в обмотці і як наслідок напрямок обертання двигуна шляхом чергування пар відкритих і закритих ключів.

Більш наочно цей процес демонструє рис.3.

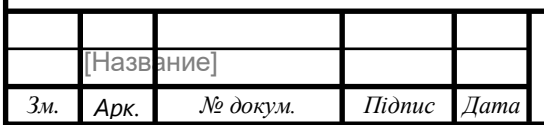

# ЕП.ПД.20.15.ВС.ПЗ  $\boxed{20}$

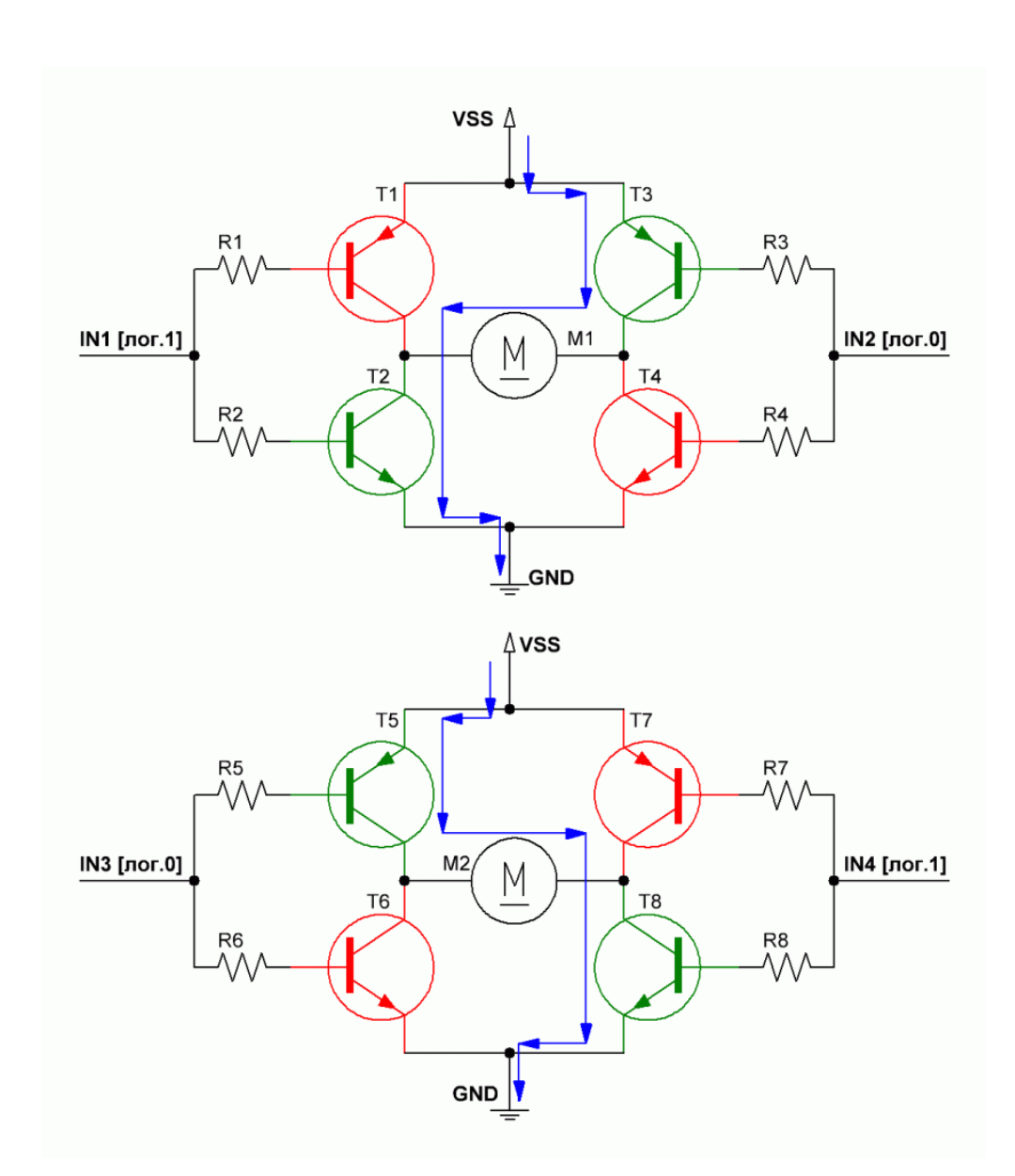

Рис 2.7. Транзисторні мости Н-типу.

На рисунку зображені два транзисторних моста Н-типу. У першому випадку на вхід IN1 подається логічна одиниця, а на вхід IN2 - логічний нуль. Так як транзистори в схемі моста мають різний тип провідності, то при такому вхідному сигналі транзистори Т1 і Т4 залишаться в закритому стані, в той час, як через транзистори Т2 і Т3 потече струм. З огляду на те, що єдиний шлях протікання струму лежить через обмотку двигуна, то останній виявиться підключений правої клемою до плюса живлення, а лівої до мінуса. Все це призведе до обертання мотора в певному напрямку. Абсолютно протилежна картина показана на нижньому малюнку. Тут IN3 встановлений в логічний нуль, а IN4 в логічну одиницю. Тепер струм тече в зворотному напрямку (ліва

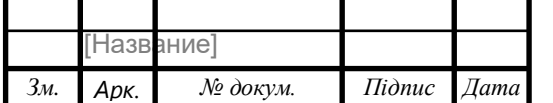

## ЕП.ПД.20.15.ВС.ПЗ  $\boxed{21}$

клема - плюс, права - мінус), змушуючи другий двигун крутитися в протилежну сторону.

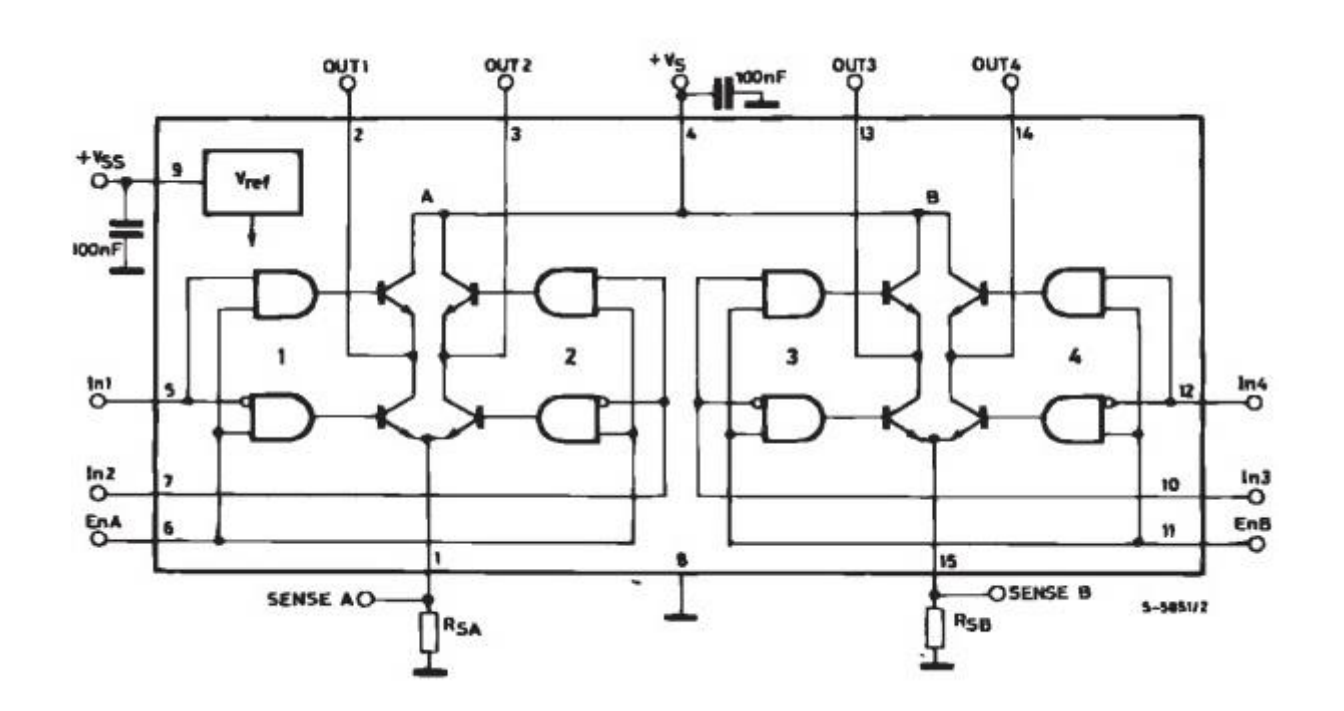

Рис 2.8. Блок-схема драйвера L298N.

Драйвер L298N виконано на базі транзистора Multiwatt15. Multiwatt15 це MOSFET польовий транзистор. MOSFET - це скорочення від двох англійських словосполучень: Metal-Oxide-Semiconductor (метал - оксид - напівпровідник) і Field-Effect-Transistors (транзистор, керований електричним полем).

Суть роботи польового транзистора полягає в можливості управління струмом за допомогою електричного поля (напруги). Цим він вигідно відрізняється від транзисторів біполярного типу, де управління великим вихідним струмом здійснюється за допомогою малого вхідного струму.

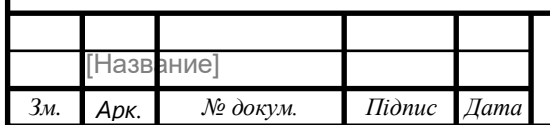

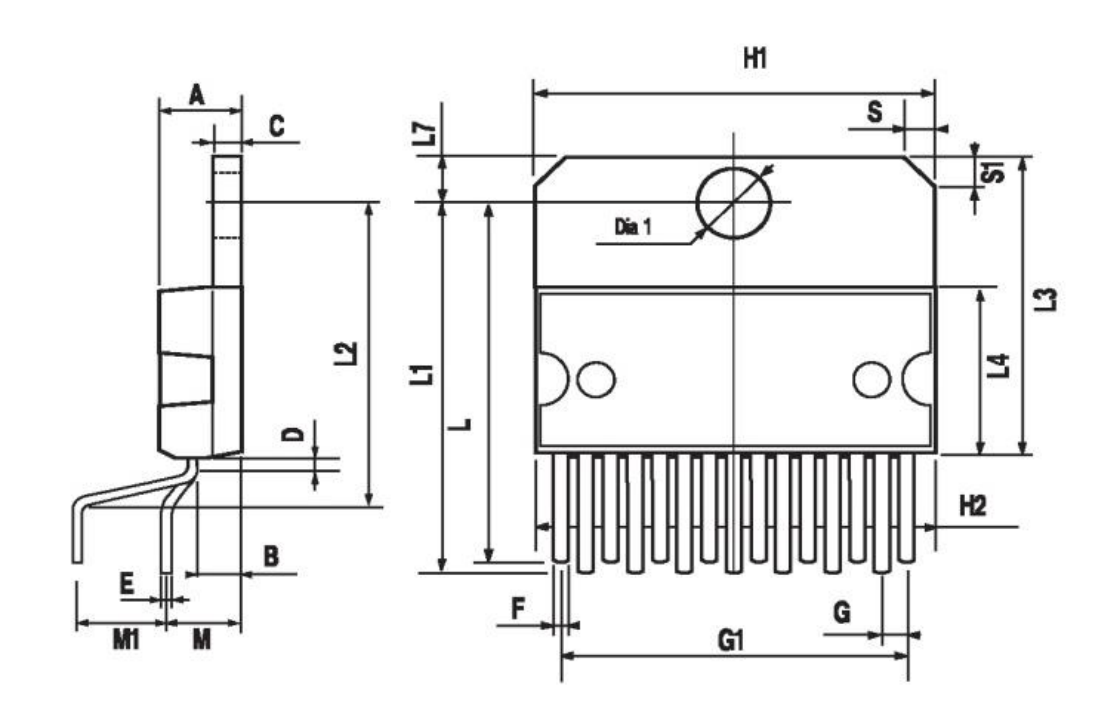

| DIM.           | mm    |       |       | inch  |       |       |
|----------------|-------|-------|-------|-------|-------|-------|
|                | MIN.  | TYP.  | MAX.  | MIN.  | TYP.  | MAX.  |
| A              |       |       | 5     |       |       | 0.197 |
| B              |       |       | 2.65  |       |       | 0.104 |
| С              |       |       | 1.6   |       |       | 0.063 |
| D              |       | 1     |       |       | 0.039 |       |
| Ε              | 0.49  |       | 0.55  | 0.019 |       | 0.022 |
| F              | 0.66  |       | 0.75  | 0.026 |       | 0.030 |
| G              | 1.02  | 1.27  | 1.52  | 0.040 | 0.050 | 0.060 |
| G <sub>1</sub> | 17.53 | 17.78 | 18.03 | 0.690 | 0.700 | 0.710 |
| H1             | 19.6  |       |       | 0.772 |       |       |
| H2             |       |       | 20.2  |       |       | 0.795 |
| L              | 21.9  | 22.2  | 22.5  | 0.862 | 0.874 | 0.886 |
| L <sub>1</sub> | 21.7  | 22.1  | 22.5  | 0.854 | 0.870 | 0.886 |
| L2             | 17.65 |       | 18.1  | 0.695 |       | 0.713 |
| L <sub>3</sub> | 17.25 | 17.5  | 17.75 | 0.679 | 0.689 | 0.699 |
| L4             | 10.3  | 10.7  | 10.9  | 0.406 | 0.421 | 0.429 |
| L7             | 2.65  |       | 29    | 0.104 |       | 0.114 |
| M              | 4.25  | 4.55  | 4.85  | 0.167 | 0.179 | 0.191 |
| M <sub>1</sub> | 4.63  | 5.08  | 5.53  | 0.182 | 0.200 | 0.218 |
| S              | 1.9   |       | 2.6   | 0.075 |       | 0.102 |
| S <sub>1</sub> | 1.9   |       | 2.6   | 0.075 |       | 0.102 |
| Dia1           | 3.65  |       | 3.85  | 0.144 |       | 0.152 |

Рис 2.9.Габаритний розмір MOSFET транзистора Multiwatt 15.

Польовий транзистор Multiwatt 15 має 15 виводів(пінів), кожен з яких виконує свою роль.

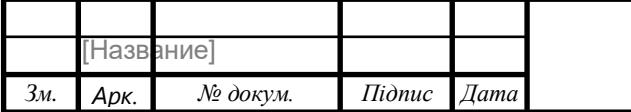

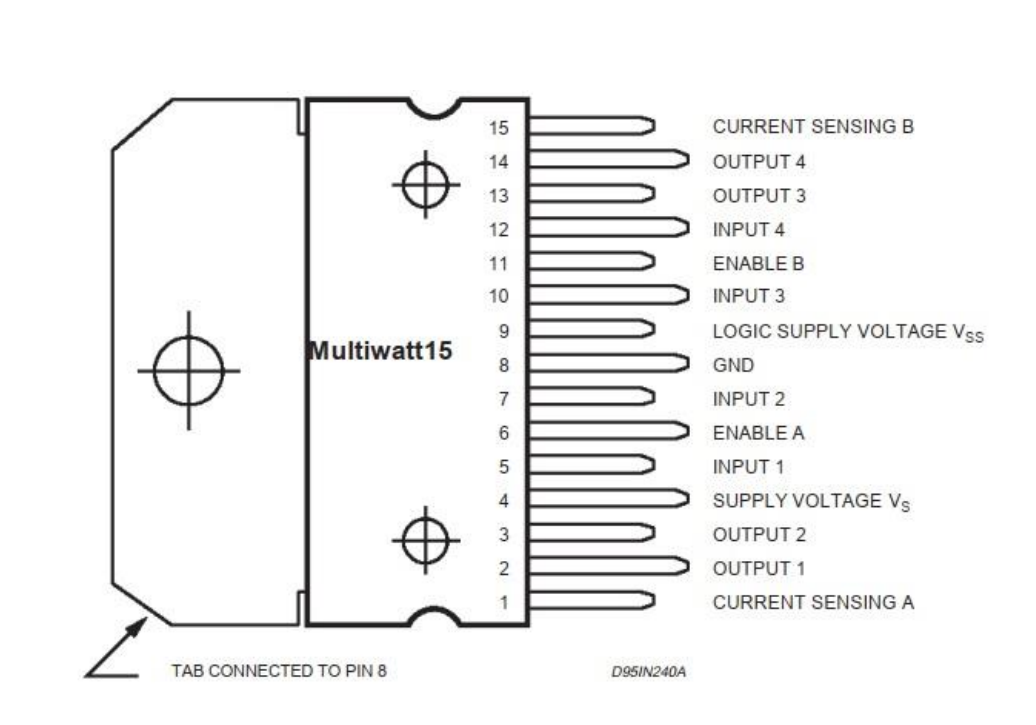

Рис 2.10. Схема підключення польового транзистора Multiwatt 15 Потрібно додати що корпус транзистора під'єднано до піна землі (пін №8).

### **2.4. Розробка схеми підключення**

### **Підключення драйвера L298N до плати Arduino UNO**

Працювати з модулем L298N досить просто і комфортно. Все зводиться до простого перемикання логічних рівнів на висновках Arduino плюс до генерації ШІМ, якщо потрібно управляти швидкістю обертання.

Так як драйвер здатний управляти двома типами моторів (щітковим або кроковим), то і робота з ним будується по-різному. Розглянемо для початку підключення звичайних щіткових моторів постійного струму і управління ними за допомогою плати Arduino Nano. На рисунку 7 показана відповідна схема підключення.

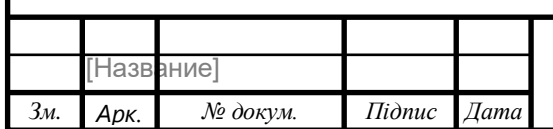

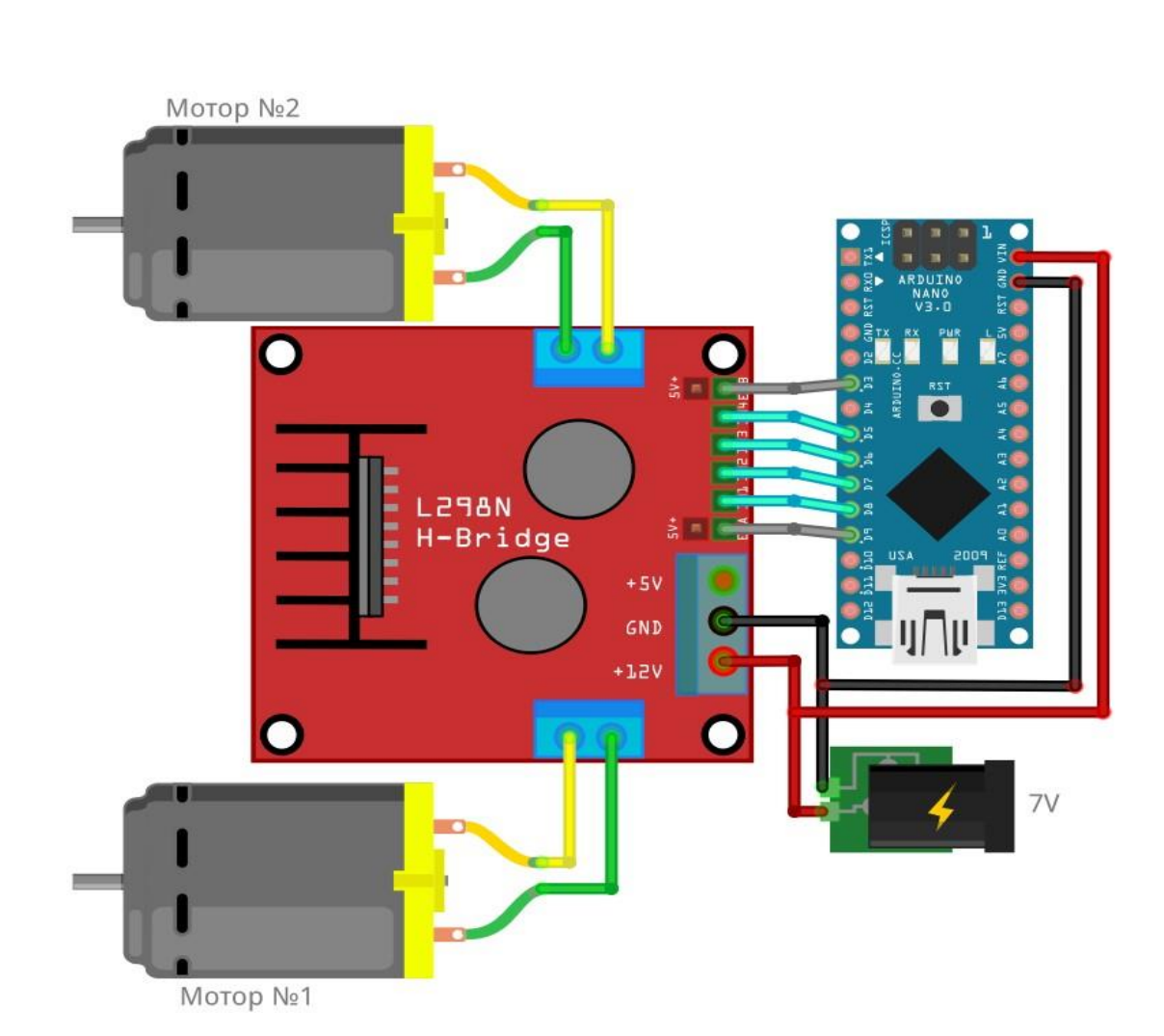

Рис 2.11. Підключення драйвера L298N до плати Arduino

Слід звернути увагу, що в схемі передбачена можливість управління швидкістю обертання, тому виводи ENA і ENB драйвера підключені до пінам Arduino, здатним видавати ШІМ-сигнал. Arduino живиться від окремого джерела 7-12В. В нашому випадку окремим джерелом живлення виступає блок живлення.

 Якщо напруга живлення моторів лежить в цьому ж діапазоні, то можна об'єднати живлять ланцюга в одну загальну. Також необхідно стежити за тим, щоб мінусові проводи всіх елементів схеми були з'єднані між собою.

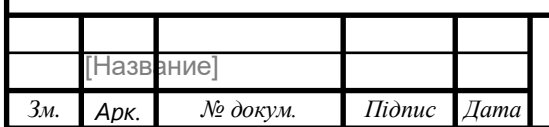

#### **2.5 Синтез системи автоматичного регулювання**

**Arduino Uno** — це широко використовувана плата мікроконтролерів з відкритим кодом на базі мікроконтролера ATmega328P. У його склад входить все необхідне для зручної роботи з мікроконтролером: 14 цифрових входів/виходів (з них 6 можуть використовуватися в якості ШІМвиходів), 6 аналогових входів, кварцовий резонатор на 16 МГц, роз'єм USB, роз'єм живлення, роз'єм для програмування всередині схеми (ICSP) і кнопка скидання. Для початку роботи з пристроєм досить просто подати живлення від AC/DC-адаптера або батарейки, або підключити його до комп'ютера за допомогою USB-кабелю.

На відміну від всіх попередніх плат Arduino, Uno в якості перетворювача інтерфейсів USB-UART використовує мікроконтролер ATmega16U2 (ATmega8U2 до версії R2) замість мікросхеми FTDI.

На платі Arduino Uno версії R2 для спрощення процесу оновлення прошивки доданий резистор, що підтягує до землі лінію HWB мікроконтролера 8U2.

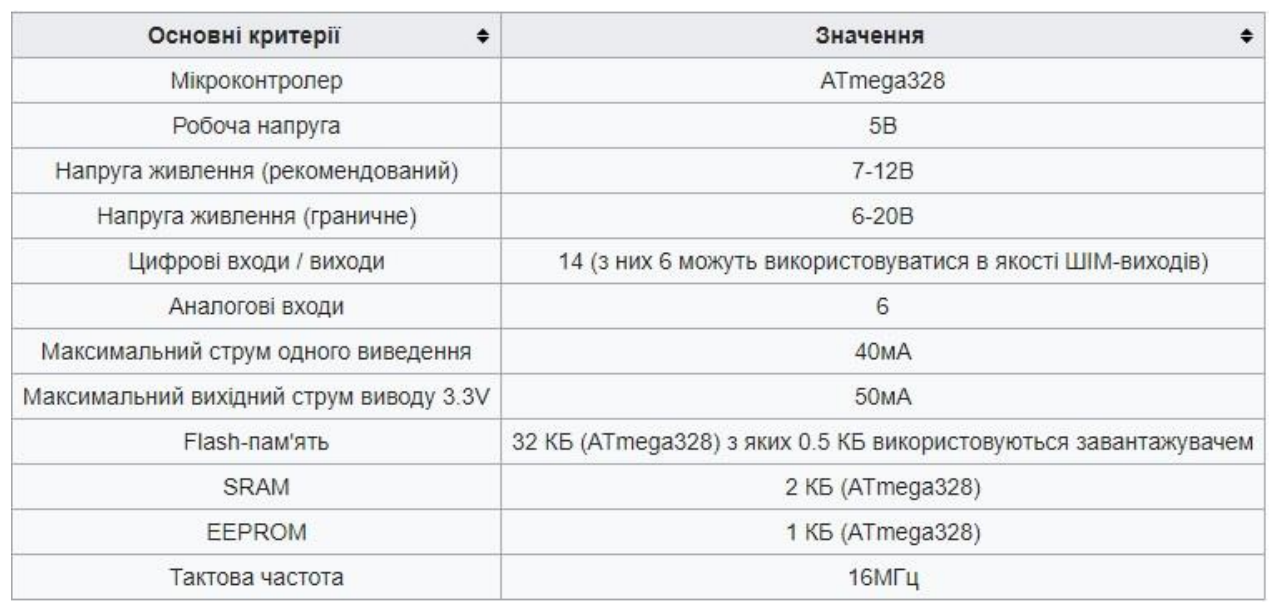

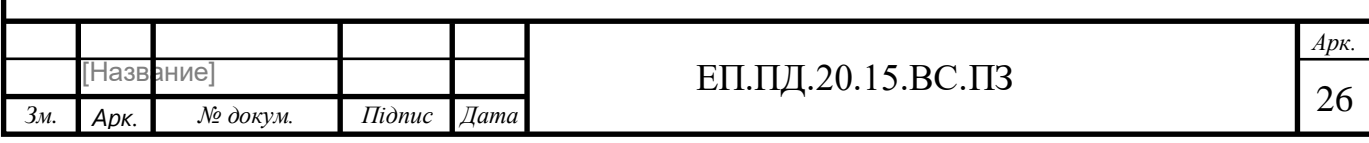

### **Живлення**

Arduino Uno може живитися від USB або від зовнішнього джерела живлення — тип джерела вибирається автоматично.

В якості зовнішнього джерела живлення (НЕ USB) може використовуватися мережевий AC/DC-адаптер або акумулятор/батарея. Штекер адаптера (діаметр — 2.1 мм, центральний контакт — позитивний) необхідно вставити у відповідний роз'єм живлення на платі. У разі живлення від акумулятора / батареї, її проводу необхідно під'єднати до висновків Gnd і Vin роз'єму POWER.

Напруга зовнішнього джерела живлення може бути в межах від 6 до 20 В. Однак, зменшення напруги живлення нижче 7 В призводить до зменшення напруги на виході 5V, що може стати причиною нестабільної роботи пристрою. Використання напруги більше 12 В може призводити до перегріву стабілізатора напруги і виходу плати з ладу. З огляду на це, рекомендується використовувати джерело живлення з напругою в діапазоні від 7 до 12 В.

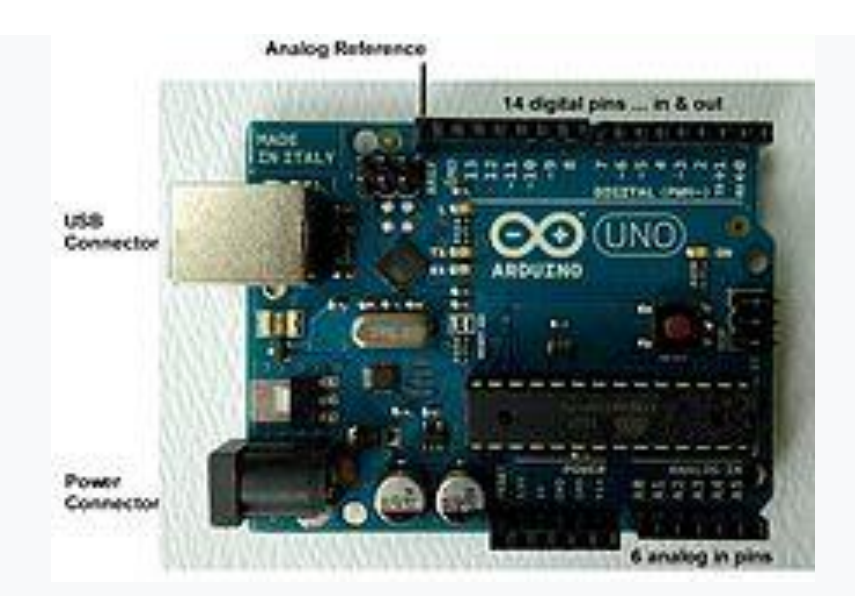

Рис 2.12. Зовнішній вигляд Arduino UNO

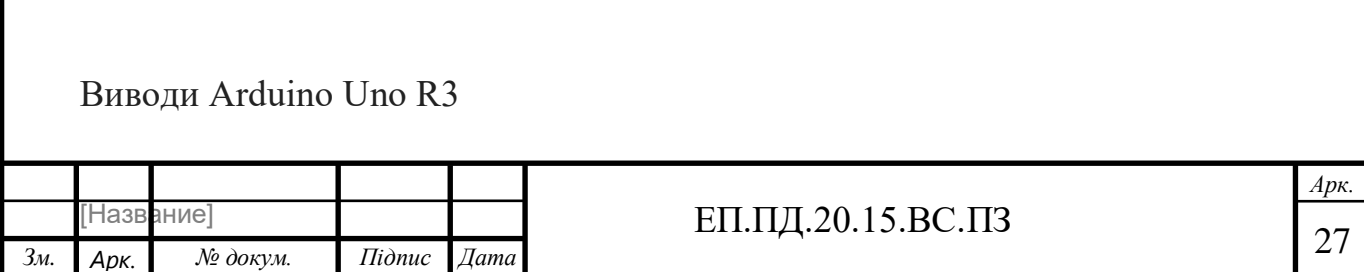

Нижче перераховані виходи живлення, розташовані на платі:

- *VIN*. Напруга, що надходить в Arduino безпосередньо від зовнішнього джерела живлення (не пов'язане з 5 В від USB або іншим стабілізованою напругою). Через цей вивід можна як подавати зовнішнє живлення, так і споживати струм, коли пристрій живиться від зовнішнього адаптера.
- *5V*. На вивід надходить напруга 5 В від стабілізатора напруги на платі, поза незалежності від того, як живиться пристрій: від адаптера (7 — 12 В), від USB (5 В) або через вивід VIN (7 — 12 В). Живити пристрій через вивід 5 V або 3V3 не рекомендується, оскільки в цьому випадку не використовується стабілізатор напруги, що може привести до виходу плати з ладу.
- *3V3*. 3,3 В, що надходять від стабілізатора напруги на платі. Максимальний струм, споживаний від цього виводу, становить 50 мА.
- *GND*. Вивід землі.
- *IOREF*. Цей вивід надає платам розширення інформацію про робочій напрузі мікроконтролера Arduino. Залежно від напруги, ліченого з виведення IOREF, плата розширення може перемкнутися на відповідне джерело живлення або задіяти перетворювачі рівнів, що дозволить їй працювати як з 5 В, так і з 3,3 В-пристроями.

## **Входи і виходи**

Піни Ардуіно використовуються для підключення зовнішніх пристроїв і можуть працювати як в режимі входу (INPUT), так і в режимі виходу (OUTPUT). До кожного входу може бути підключений вбудований резистор 20-50 кОм за допомогою виконання команди pinMode () в режимі INPUT\_PULLUP. Допустимий струм на кожному з виходів - 20 мА, не більше 40 мА в піке.

Для зручності роботи деякі Піни поєднують в собі кілька функцій:

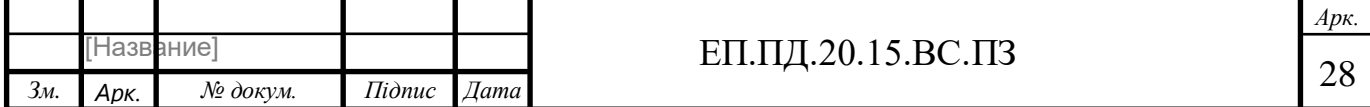

Піни 0 і 1 - контакти UART (RХ і TX відповідно).

Піни c 10 по 13 - контакти SPI (SS, MOSI, MISO і SCK відповідно)

Піни A4 і A5 - контакти I2C (SDA і SCL відповідно).

## **Цифрові Піни плати Uno**

Піни з номерами від 0 до 13 є цифровими. Це означає, що ви можете зчитувати і подавати на них тільки два види сигналів: HIGH і LOW. За допомогою ШІМ також можна використовувати цифрові порти для управління потужністю підключених пристроїв.

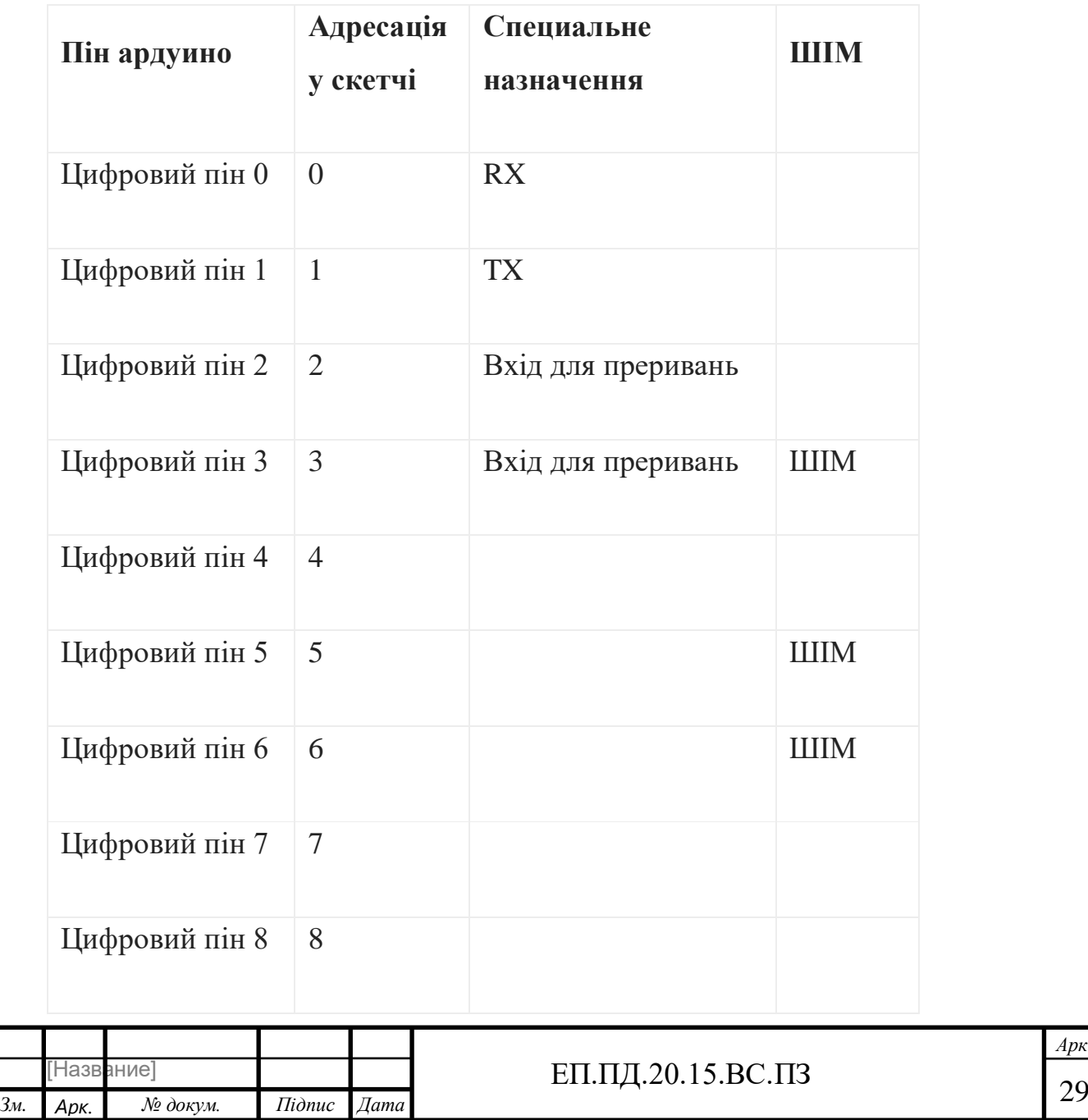

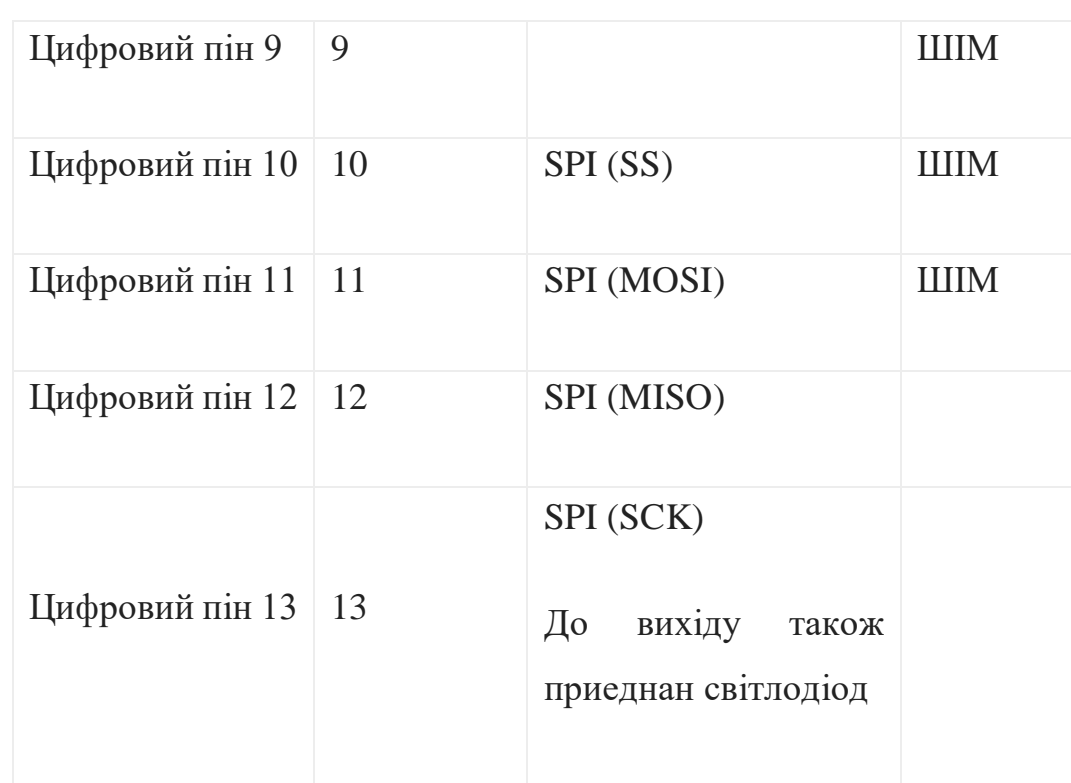

З використанням функцій pinMode (), digitalWrite () і digitalRead () кожен з 14 цифрових виводів може працювати в якості входу або виходу. Рівень напруги на виводах обмежений 5 В. Максимальний струм, який може віддавати або споживати один вивід, становить 40 мА. Всі виводи пов'язані з внутрішніми підтягуючими резисторами (за умовчанням відключеними) номіналом 20- 50 кОм. Крім цього, деякі виводи Аrduino можуть виконувати додаткові функції:

- *Послідовний інтерфейс*: виводи 0 (RX) і 1 (TX). Використовуються для отримання (RX) і передачі (TX) даних по послідовному інтерфейсу. Ці виводи з'єднані з відповідними виводами мікросхеми ATmega8U2, яка виконує роль перетворювача USB-UART.
- *Зовнішні переривання*: виводи 2 і 3. Чи можуть служити джерелами переривань, що виникають при фронті, спаді або при низькому рівні сигналу на цих виводах. Для отримання додаткової інформації див. Функцію attachInterrupt ().

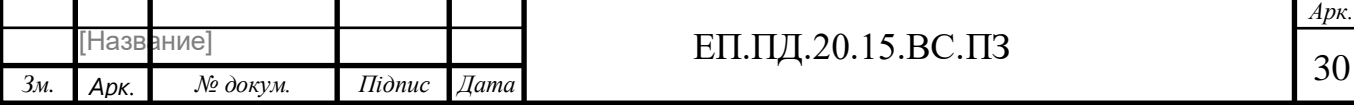

- **ШІМ**: виводи 3, 5, 6, 9, 10 і 11. За допомогою функції analogWrite () можуть виводити 8-бітові аналогові значення в вигляді ШІМ-сигналу.
- *Інтерфейс SPI*: виводи 10 (SS), 11 (MOSI), 12 (MISO), 13 (SCK). Із застосуванням бібліотеки SPI дані виводи можуть здійснювати зв'язок по інтерфейсу SPI.
- *Світлодіод*: 13. Вбудований світлодіод, приєднаний до виводу 13. При відправці значення HIGH світлодіод включається, при відправці LOW вимикається.

В Arduino Uno  $\epsilon$  6 аналогових входів (A0 — A5), кожен з яких може створити аналогову напругу у вигляді 10-бітного числа (1024 різних значення). За умовчанням, вимір напруги здійснюється щодо діапазону від 0 до 5 В. Проте, верхню межу цього діапазону можна змінити, використовуючи вивід AREF і функцію analogReference (). Крім цього, деякі з аналогових входів мають додаткові функції:

 *TWI*: вивід A4 або SDA і вивід A5 або SCL. З використанням бібліотеки Wire дані виводи можуть здійснювати зв'язок по інтерфейсу TWI.

Крім перерахованих на платі існує ще кілька виводів:

- *AREF*. Опорна напруга для аналогових входів. Може бути задіяний функцією analogReference ().
- *Reset*. Формування низького рівня (LOW) на цьому виводі призведе до перезавантаження мікроконтролера. Зазвичай цей вивід служить для функціонування кнопки скидання на платах розширення

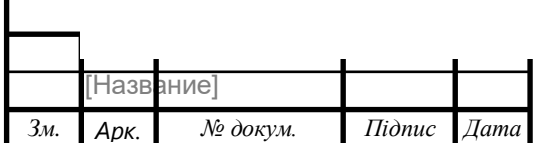

## ЕП.ПД.20.15.ВС.ПЗ  $\boxed{31}$

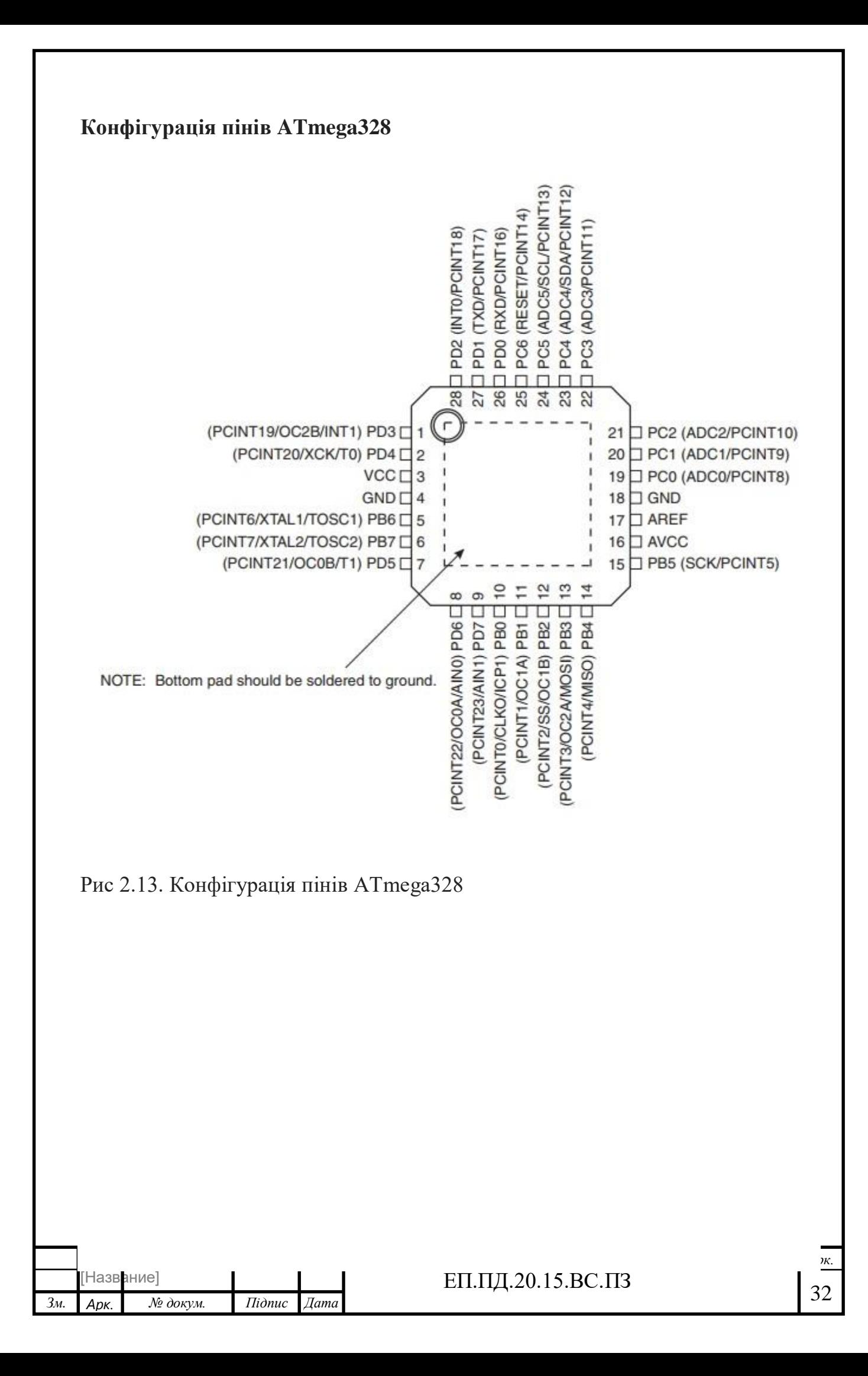

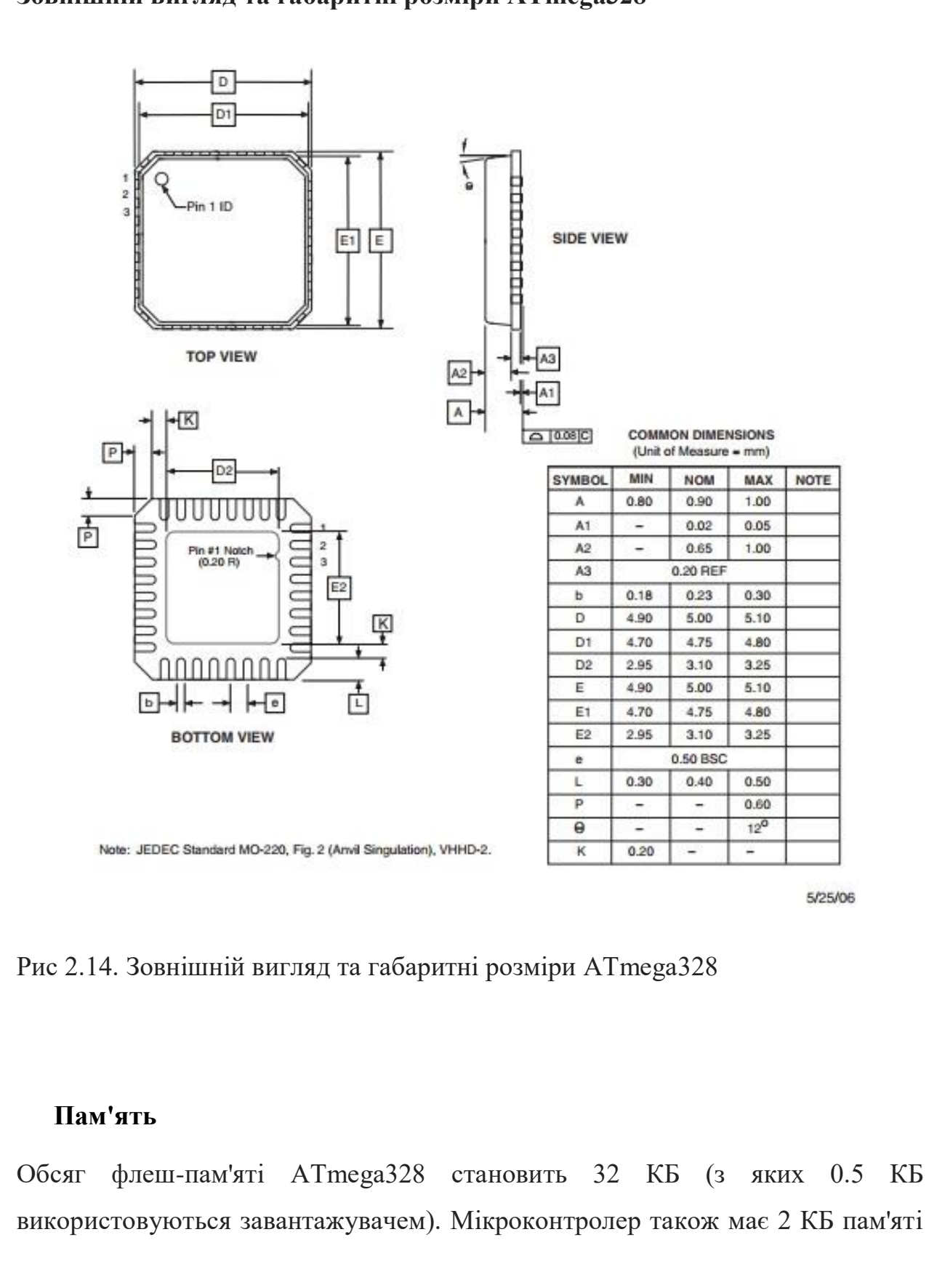

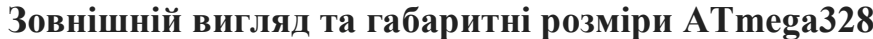

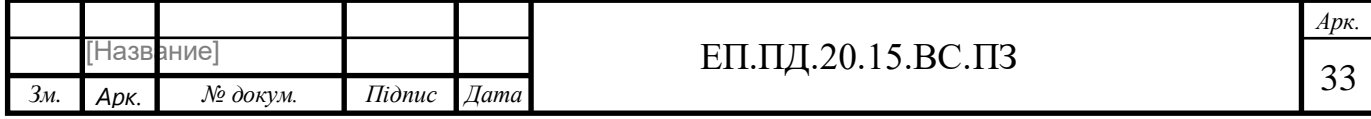

SRAM і 1 КБ EEPROM (з якої можна зчитувати або записувати інформацію за допомогою бібліотеки EEPROM).

### **Зв'язок**

У ATmega328 є приймач UART, що дозволяє здійснювати послідовну зв'язок за допомогою цифрових виходів 0 (RX) і 1 (TX). Мікроконтролер ATmega16U2 на платі забезпечує зв'язок цього приймача з USB-портом комп'ютера, і при підключенні до ПК дозволяє Аrduino визначатися як віртуальний COM-порт. Прошивка мікросхеми 16U2 використовує стандартні драйвера USB-COM, тому установка зовнішніх драйверів не потрібно. На платформі Windows необхідний тільки відповідний .inf-файл. У пакет програмного забезпечення Аrduino входить спеціальна програма, що дозволяє зчитувати і відправляти на Аrduino прості текстові дані. При передачі даних через мікросхемуперетворювач USB-UART під час USB-з'єднання з комп'ютером, на платі будуть мигати світлодіоди RX і TX. (При послідовній передачі даних за допомогою виходів 0 і 1, без використання USB-перетворювача, дані світлодіоди задіюються).

Бібліотека SoftwareSerial дозволяє реалізувати послідовний зв'язок на будьяких цифрових виходах Arduino Uno.

У мікроконтролері ATmega328 також реалізована підтримка послідовних інтерфейсів I2C (TWI) і SPI. У програмне забезпечення Аrduino входить бібліотека Wire, що дозволяє спростити роботу з шиною I2C; для отримання більш докладної інформації див. документацію. Для роботи з інтерфейсом SPI використовуйте бібліотеку SPI.

## **Захист USB від перевантажень**

Незважаючи на те, що більшість комп'ютерів мають власний захист, такі запобіжники забезпечують додатковий рівень захисту. Якщо від USB-порту

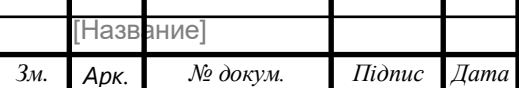

споживається струм більше 500 мА, запобіжник автоматично розірве з'єднання до усунення причин короткого замикання або перевантаження.

## **Фізичні характеристики**

Максимальна довжина і ширина друкованої плати Uno становить 6,9 см і 5,4 см відповідно, з урахуванням роз'єму USB і роз'єму живлення, які виступають за межі плати. Чотири кріпильних отвори дозволяють прикріплювати плату до поверхні або корпусу. Зверніть увагу, що відстань між цифровими виводами 7 і 8 не кратне традиційним 2,54 мм і становить 4 мм.

### **Відмінність від інших плат**

Сьогодні на ринку можна зустріти безліч варіантів плат Ардуіно. Найпопулярнішими конкурентами Уно є плати Nano і Mega. Перша піде для проектів, в яких важливий розмір. Друга - для проектів, де у схема досить складна і потрібно безліч виходів.

### **Відмінності Arduino Uno від Arduino Nano**

Сучасні плати Arduino Uno і Arduino Nano версії R3 мають, як правило, на борту загальний мікроконтролер: ATmega328. Ключовою відмінністю є розмір плати і тип контактних майданчиків. Габарити Arduino Uno: 6,8 см x 5,3 см. Габарити Arduino Nano: 4,2 см x 1,85 см. У Arduino UNO використовуються конектори типу «мама», в Nano - «гребінь» з ніжок, причому у деяких моделей контактні площадки взагалі не припаяні. Природно, більший розмір UNO в порівнянні з Nano в деяких випадках є перевагою, а в деяких - недоліком. З платою великого розміру набагато зручніше проводити монтаж, але вона незручна в реальних проектах, тому що сильно збільшує габарити кінцевого пристрою.

На платах Arduino Uno традиційно використовується роз'єм TYPE-B (широко застосовується також для підключення принтерів і МФУ). У деяких випадках можна зустріти варіант з роз'ємом Micro USB. У платах Arduino Nano стандартом є Mini або Micro USB.

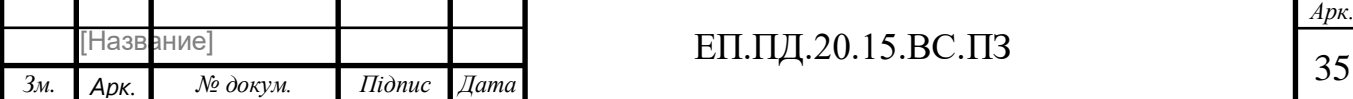

Природно, відмінності є і в роз'ємі живлення. У платі Uno є вбудований роз'єм DC, в Nano йому просто не знайшлося місця.

Крім апаратних, існують ще невеликі відмінності в процесі завантаження скетчу в плату. Перед завантаженням слід переконатися, що ви вибрали вірну плату в меню «Інструменти-Плата».

## **Відмінності від Arduino Mega**

Плата Mega в повній відповідності зі своєю назвою є на сьогоднішній день найбільшим за розміром і кількістю пінів контролерів Arduino. У порівнянні з нею в Uno набагато менше пинов і пам'яті. Ось список основних відмінностей: • Плата Mega використовує інший мікроконтролер: ATMega 2560. Але тактова частота його дорівнює 16МГц, так само як і в Уно.

• У платі Mega більшу кількість цифрових пинов - 54 замість 14 у плати Uno. І аналогових - 16/6.

• У плати Mega більше контактів, що підтримують апаратні переривання: 6 проти 2. Більше Serial портів - 4 проти 1.

• За обсягом пам'яті Uno теж істотно поступається Megа. Flash-пам'ять 32/256, SRAM - 2/8, EEPROM - 4/1.

Виходячи з усього цього можна зробити висновок, що для великих складних проектів з програмами великого розміру і активним використанням різних комунікаційних портів краще вибирати Mega. Але ці плати дорожче Uno і займають більше місця, тому для невеликих проектів, які не використовують всі додаткові можливості Mega.

## **Прошивка Arduino**

Програмування здійснюється цілком через власну програмну оболонку (IDE), безкоштовно доступну на сайті Arduino. У цій оболонці є текстовий редактор, менеджер проектів, препроцесор, компілятор і інструменти для завантаження програми в мікроконтролер. Оболонка написана на Java на основі проекту Processing, працює під Windows, Mac OS X і Linux. Мовою програмування Arduino є стандартний С ++ з деякими особливостями, які спрощують написання коду. Будь-яка програма обов'язково повинна мати дві функції: void

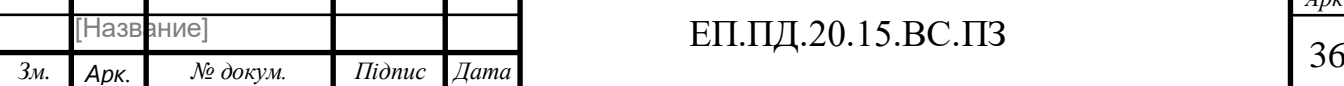

setup () і void loop (). Перша виконується один раз при початку роботи програми і використовується для ініціалізації. Друга функція циклічно виконується під час роботи Arduino з частотою 1,136 МГц.

Закачування програми в мікроконтролер Arduino відбувається через спеціальний завантажувач, створений на основі Atmel AVR Application Note AN109. Завантажувач може працювати через інтерфейси RS- 232, USB або Ethernet залежно від складу периферії конкретної процесорної плати. Мікроконтролер так само можна запрограмувати через роз'єм для внутрисхемного програматора ICSP, не використовуючи завантажувач. При завантаженні програми відбувається перезапис flash-пам'яті мікроконтролера. Прошивка Arduino здійснюється через USB-кабель, використовуючи стандартні драйвера USB-COM. Для того, щоб наступного разу галерея перед завантаженням програми натискати кнопку скидання, на платі UNO реалізована 25 апаратна функція скидання, що ініціюється з підключеного комп'ютера. Один із сигналів управління потоком даних (DTR) мікросхеми ATmega16U2 підключений до висновку скидання мікроконтролера ATmega328 через конденсатор ємністю 0,1 мкФ. Коли сигнал DTR переходить в низький стан, формується імпульс скидання мікроконтролера. Виконання програми починається з моменту подачі живлення на плату.

#### **Керування двигуном**

Управління двигуном здійснюється за допомогою 10 і 12 Піна Arduino Uno. 12 цифровий вихід відповідає за напрямок обертання двигуна. Для установки значення використовується функція digitalWrite (), яка встановлює на виході HIGH (5В, одиниця) - двигун обертається за годинниковою стрілкою, або LOW (0В, нуль) - обертається проти. 10 вихід управляє швидкістю обертання за допомогою широтно-імпульсної модуляції (ШІМ), з цього швидкість обертання залежить від шпаруватості імпульсу. Функція analogWrite () із змінним значенням від 0 до 255 дозволяє змінювати коефіцієнт заповнення відповідно з 0% до 100%.

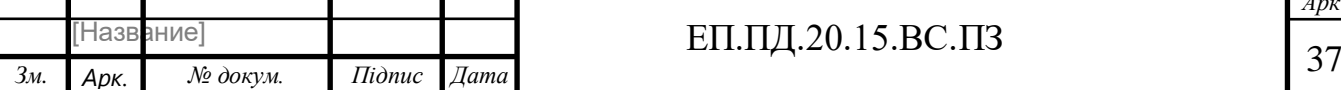

Визначення поточної швидкості обертання валу проводиться таким чином. Якщо в зазорі між інфрачервоним світлодіодом і фоторезистором виявляється западина шківа, сигнал зчитується і починає генеруватися електричний імпульс, який приходить на 2 вхід Arduino. При попаданні в зазор зубця, який непрозорий для світлодіода, йде спад імпульсу. Для отримання тривалості імпульсу використовується функція pulseIn (), яка повертає час T в мікросекундах. Відомий радіус шківа R і кут зубця α дозволяють обчислити частоту оборотів в рад / с:

$$
\omega = \frac{V}{R} = \frac{\frac{R\alpha}{T}}{R} = \frac{R^2\alpha}{T}
$$

Для контролю швидкості обертання пропонується використовувати ПІДрегулятор. Функціональна схема представлена на рисунку 2.15.

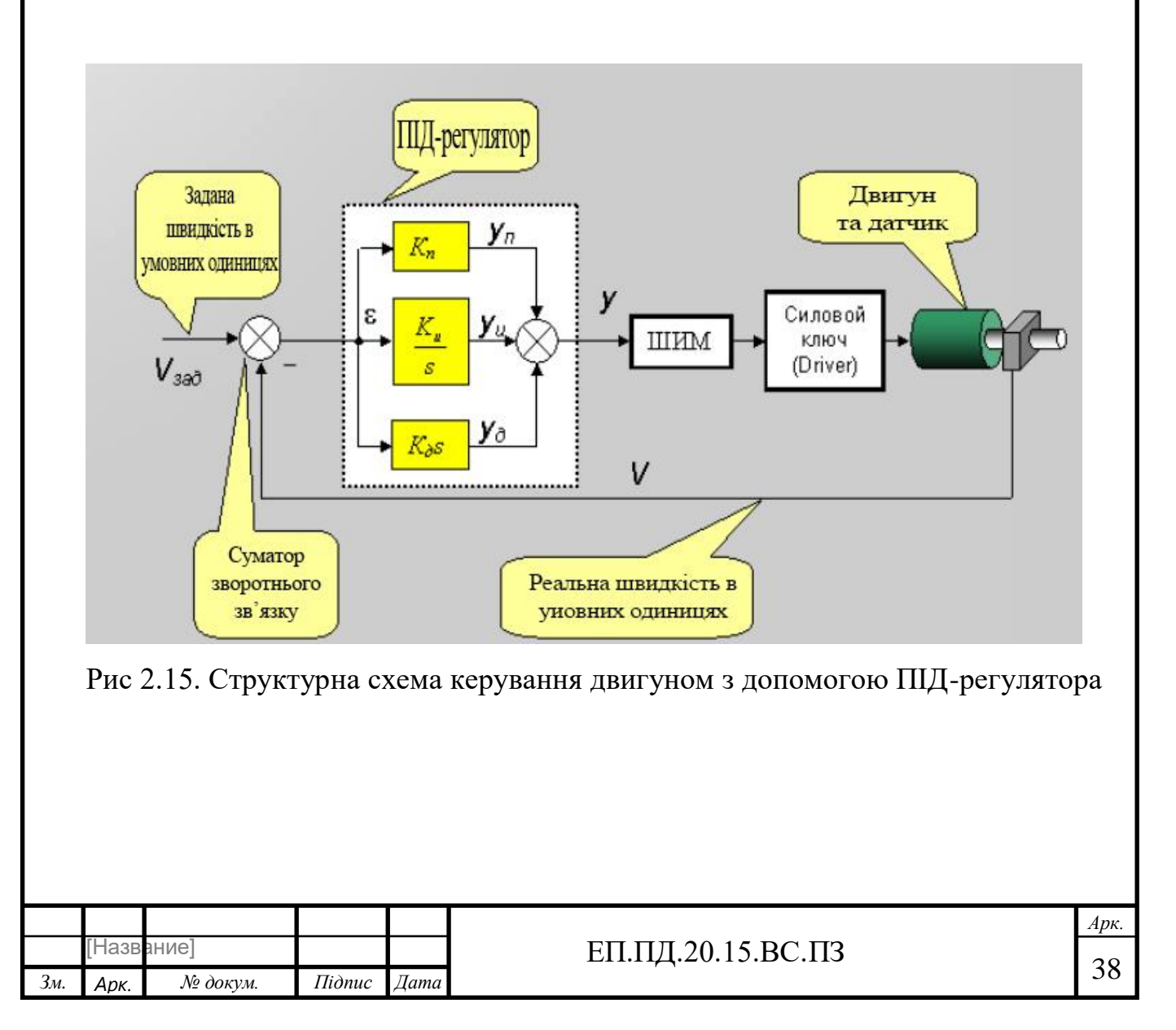

## **2.6 Додаткове обладнання**

### **1-канальний модуль реле 12В для Arduino PIC ARM**

 У цьому випадку ми стикаємося з проблемою, оскільки пристрій працює на напрузі 8 В. Було вирішено використовувати реле.

1-канальний модуль реле 12В для Arduino PIC ARM AVR використовується для управління різними приладами з великим вхідним струмом.

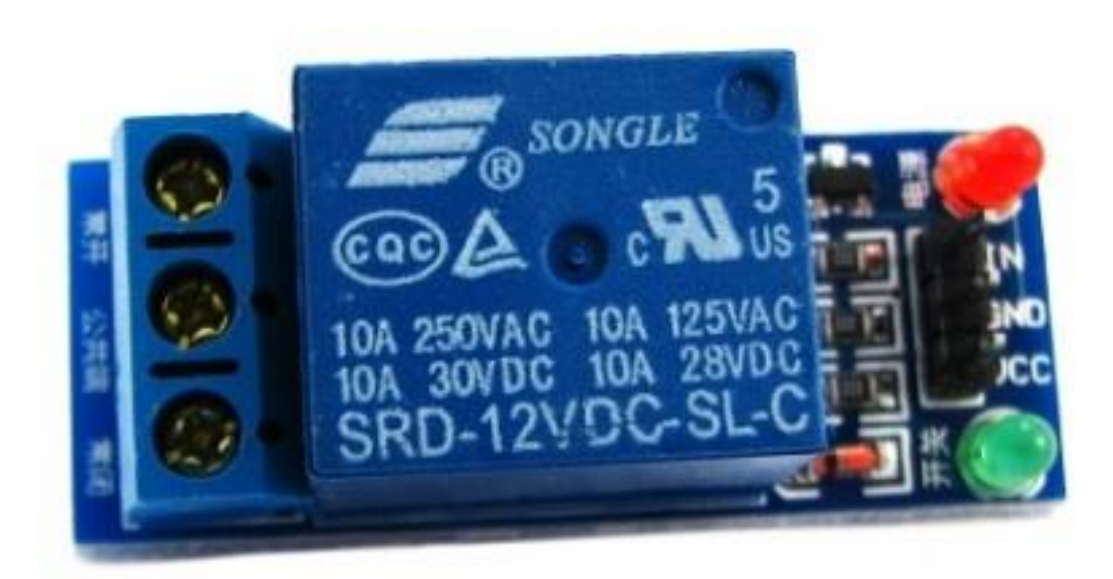

Рис 2.16. 1-канальний модуль реле 12В

 Для використання релейного модуля до нього потрібно підключити комутуючий пристрій. Потім потрібно підключити живлення 12В до виводів VCC і GND модуля. Потім до керуючого виводу lN релейного модуля потрібно підключити мікроконтролер, комп'ютер або інше керуючий пристрій і приступати до роботи.

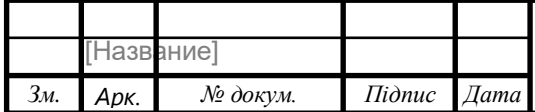

 Управління модулем здійснюється за допомогою мікроконтролера, комп'ютера або іншого мікропроцесорного керуючого пристрою. На платі модуля є два світлодіоди - червоний і зелений. Червоний світлодіод горить, коли до модуля підключено живлення. Зелений світлодіод горить, коли на модуль подається керуючий сигнал і / або реле замкнуто.

 Релейний модуль має два набори контактів - для підключення керуючого пристрою (мікроконтролера, комп'ютера) і для підключення комутованих пристроїв:

для підключення релейного модуля до пристрою і живлення використовується колодка з трьох штирьових контактів. Контакти GND і VCC для підключення живлення 12 В постійного струму, контакт lN для підключення керуючого сигналу;

для підключення до реле комутованих пристроїв на платі присутній 3 контакту-затиску. На платі вони позначені. Якщо дивитися на модуль так, щоб контакти живлення і управління були праворуч, то контакти реле в порядку знизу-вгору NC, COM, NO.

 Живлення релейного модуля здійснюється або від керуючого пристрою, або від зовнішніх джерел живлення (блоків живлення, батарей).

#### **Характеристики:**

робочий струм реле: 15 - 20 мА;

керуюча напруга реле 12В;

реле високого струму 12VDC 250VAC 10A, 125VAC 10A;

стандартний інтерфейс, через який можна управляти релейним модулем за допомогою контролерів Arduino, 8051, AVR, PIC, DSP, ARM, ARM, MSP430, TTL logic або з комп'ютера;

габарити: 43 х 18 х 20 мм;

вага: 14 м.

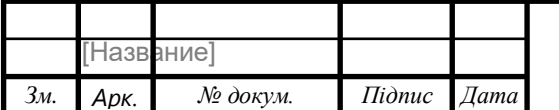

## ЕП.ПД.20.15.ВС.ПЗ  $\boxed{40}$

 Як було показано на функціональній схемі (рисунок № ), в нашому стенді буде використано 5 реле. Кожне з реле живиться від контактів Arduino UNO, та використовується для живлення штучного освітлення макету, для живлення драйверу, завдяки якому керується двигун постійного струму.

## **Датчик температури з інтерфейсом 1-wire**

 DS18B20 це цифровий вимірювач температури, з дозволом перетворення 9 - 12 розрядів і функцією тривожного сигналу контролю за температурою. Параметри контролю можуть бути задані користувачем і збережені в енергонезалежній пам'яті датчика.

 DS18B20 обмінюється даними з мікро контролером за однопровідною лінії зв'язку, використовуючи протокол інтерфейсу 1-Wire.

 Живлення датчик може отримувати безпосередньо від лінії даних, без використання зовнішнього джерела. В цьому режимі живлення датчика походить від енергії, запасеної на паразитної ємності.

 Діапазон вимірювання температури становить від -55 до +125 ° C. Для діапазону від -10 до +85 ° C похибка не перевищує 0,5 ° C.

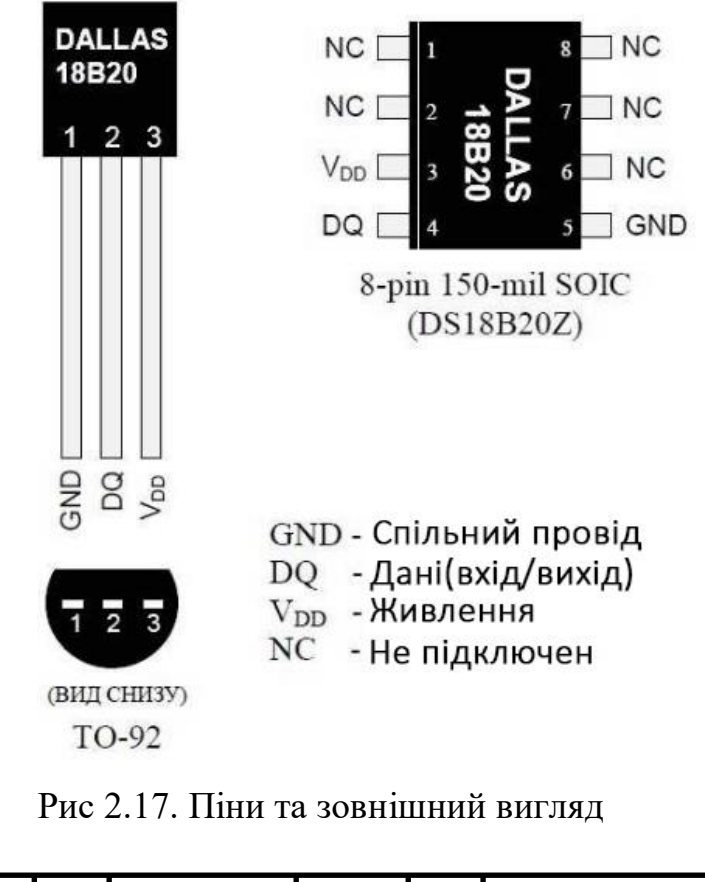

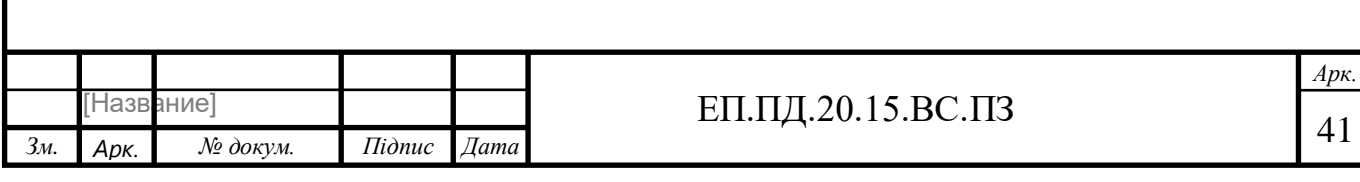

У кожної мікросхеми DS18B20 є унікальний серійний код довжиною 64 розряду, який дозволяє декільком датчикам підключатися на одну загальну лінію зв'язку. Тобто через один порт мікроконтролера можна обмінюватися даними з декількома датчиками, розподіленими на значній відстані. Режим вкрай зручний для використання в системах екологічного контролю, моніторингу температури в будівлях, вузлах устаткування.

## **Особливості датчика DS18B20:**

- Для однопровідного інтерфейсу 1-Wire досить одного порту зв'язку з контролером.
- Кожен пристрій має унікальний серійний код довжиною 64 розряду.
- Можливість підключення декількох датчиків через одну лінію зв'язку.
- Немає необхідності в зовнішніх компонентах.
- Можливість отримувати живлення безпосередньо від лінії зв'язку. Напруга живлення в межах 3,0 В ... 5,5 В.
- Діапазон вимірювання температури -55 ... +125 ° C.
- Похибка не перевищує 0,5 ° С в діапазоні -10 ... +85 ° С.
- Дозвіл перетворення 9 ... 12 біт. Здається користувачем.
- Час вимірювання, не перевищує 750 мс, при максимально можливому дозволі 12 біт.
- Можливість програмування параметрів тривожного сигналу.
- Тривожний сигнал передає дані про адресу датчика, у якого температури вийшла за задані межі.
- Сумісність програмного забезпечення з DS1822.

На рис 10. блок-схема датчика DS18B20. 64-бітове ПЗУ (ROM) зберігає унікальний серійний код пристрою. Оперативна пам'ять містить:

- значення виміряної температури (2 байта);
- верхній і нижній порогові значення спрацьовування тривожного сигналу (Th, Tl);
- регістр конфігурації (1 байт).

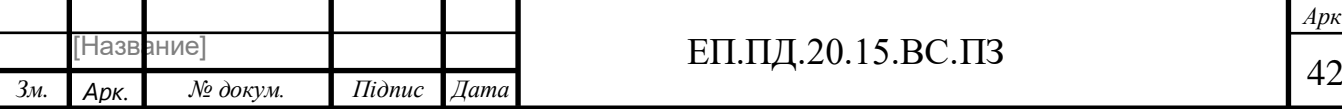

 Через регістр конфігурації можна встановити дозвіл перетворення термодатчика. Дозвіл може бути задано 9, 10, 11 або 12 біт. Регістр конфігурації і пороги тривожного сигналу містяться в незалежній пам'яті (EEPROM).

 У мікросхемі DS18B20 для обміну даними використовує спеціалізований протокол 1-Wire корпорації Dallas. Для лінії зв'язку потрібно слабкий підтягаючий резистор тому всі пристрої фізично підключені до однієї загальної шині і використовують вихід з трьома станами або вихід типу відкритий стік. У цій системі з однією шиною, мікроконтролер (майстер) визначає наявність пристроїв на шині і обмінюється з ними, використовуючи унікальну адресу для кожного пристрою - 64-розрядний код. Оскільки кожен термодатчик має унікальний код, то число пристроїв, підключених до шини, практично ні чим не обмежена.

 Інша особливість DS18B20 - працювати без зовнішнього джерела живлення. Живлення відбувається через підтягуючий резистор шини і висновок DQ, під час високого рівня шини. Сигнал високого рівня заряджає через висновок DQ внутрішній конденсатор (Cpp), енергією якого і живлення мікросхема при низькому рівні лінії зв'язку. Цей метод в специфікації протоколу 1-Wire називається "паразитне живлення". Нічого не заважає використовувати і зовнішнє живлення для DS18B20. Подається воно на висновок Vdd.

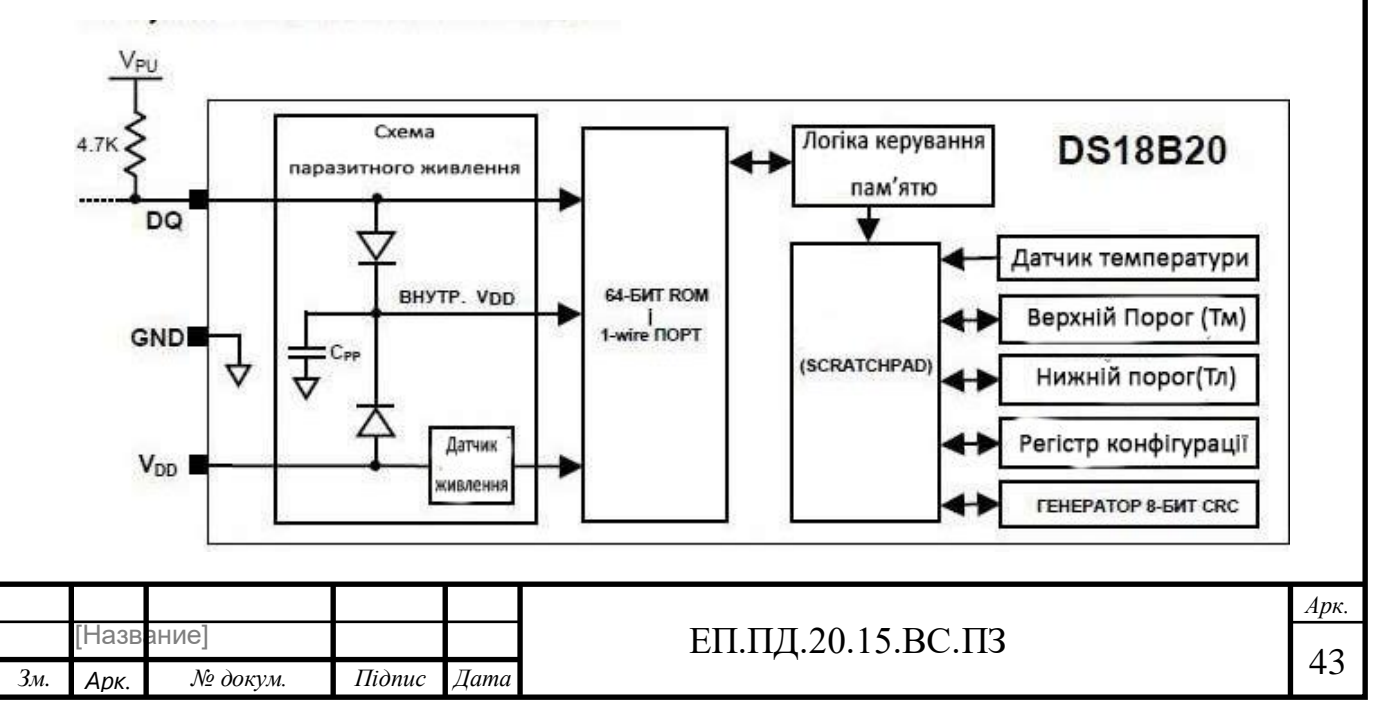

## Рис 2.18 Блок-схема DS18B20

DS18B20 може бути підключений до зовнішнього джерела живлення через вивід Vdd або працювати за схемою "паразитного живлення", без додаткового джерела. Режим "паразитного живлення" вкрай зручний для додатків з віддаленими датчиками температури. На рис 10 наведена схема, яка використовує "паразитне живлення". При високому рівні напруги шини, енергія накопичується на "паразитному" конденсаторі Cpp через висновок DQ. При низькому рівні шини, енергія конденсатора забезпечує живлення датчика. У режимі "паразитного живлення" висновок Vdd обов'язково повинен бути з'єднаний із загальним проводом схеми (землею).

У режимі паразитного живлення, сигнал шини і заряд Cpp здатні забезпечити необхідний струм для роботи DS18B20.

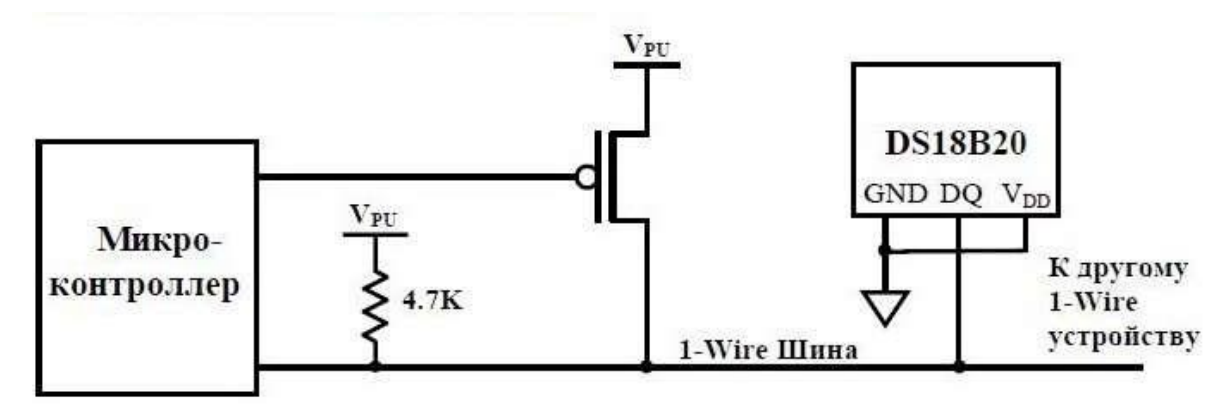

Рис 2.19 Схема використання паразитного живлення.

Для обміну даними DS18B20 використовує протокол інтерфейсу 1-Wire, що забезпечує контроль цілісності даних. Цей протокол визначає сигнали:

- імпульс скидання,
- імпульс присутності,
- запис біта зі значенням 0,
- запис біта зі значенням 1,
- читання біта зі значенням 0,
- читання біта зі значенням 1.

Всі ці сигнали, крім імпульсу присутності, формує ведучий пристрій.

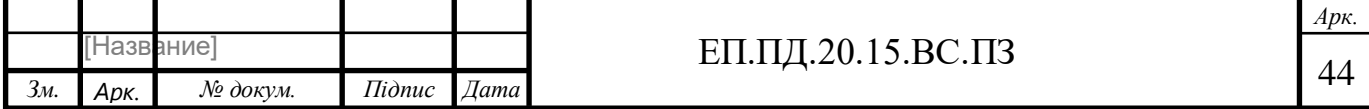

### **Датчик руху HC-SR501**

В нашому випадку на стенді модуль HCSR501 використовується для демонстрації можливості інтеграції подібного модулю у реальному житті для організації можливості введення підвищенної безпеки та для реалізації можливості відкриття дверей з допомогою модуля Датчика Руху.

З допомогою модулю датчика руху можна реалізувати можливість відкриття воріт, в ситуації, коли датчик руху отримує сигнал, що є рух коло воріт, починається відкриття воріт.

Але ця ідея має негативну сторону, тому що, датчик руху не має можливості відрізняти об'єкти які бачить модуль.

Модуль датчика руху (або присутності) HCSR501 на основі піроелектричного ефекту складається з PIR-датчика 500BP (рис. 12) з додаткової електричної розв'язкою на мікросхемі BISS000 1 і лінзи Френеля, яка використовується для збільшення радіусу огляду та посилення інфрачервоного сигналу (рис. 13). Модуль використовується для виявлення руху об'єктів, випромінюючих інфрачервоне випромінювання. Чутливий елемент модуля - PIR-датчик 500BP. Принцип його роботи заснований на Піроелектрика. Це явище виникнення електричного поля в кристалах при зміні їх температури.

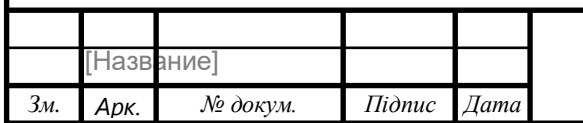

### Рис 2.20. Датчик руху HC-SR501

Управління роботою датчика здійснює мікросхема BISS0001. На платі розташовані два потенціометра, за допомогою першого налаштовується дистанція виявлення об'єктів (від 3 до 7 м), за допомогою другого - затримка після першого спрацьовування датчика (5 - 300 сек). Модуль має два режими - L і H. Режим роботи встановлюється за допомогою перемички. Режим L режим одиничного спрацьовування, при виявленні об'єктів, які рухаються на виході OUT встановлюється високий рівень сигналу на час затримки, встановлене другим потенціометром. На цей час датчик не реагує на рухомі об'єкти. Цей режим можна використовувати в системах охорони для подачі сигналу тривоги на сирену. У режимі H датчик спрацьовує кожного разу при виявленні руху. Цей режим можна використовувати для включення освітлення. При включенні модуля відбувається його калібрування, тривалість калібрування приблизно одна хвилина, після чого модуль готовий до роботи. Встановлювати датчик бажано далеко від відкритих джерел світла.

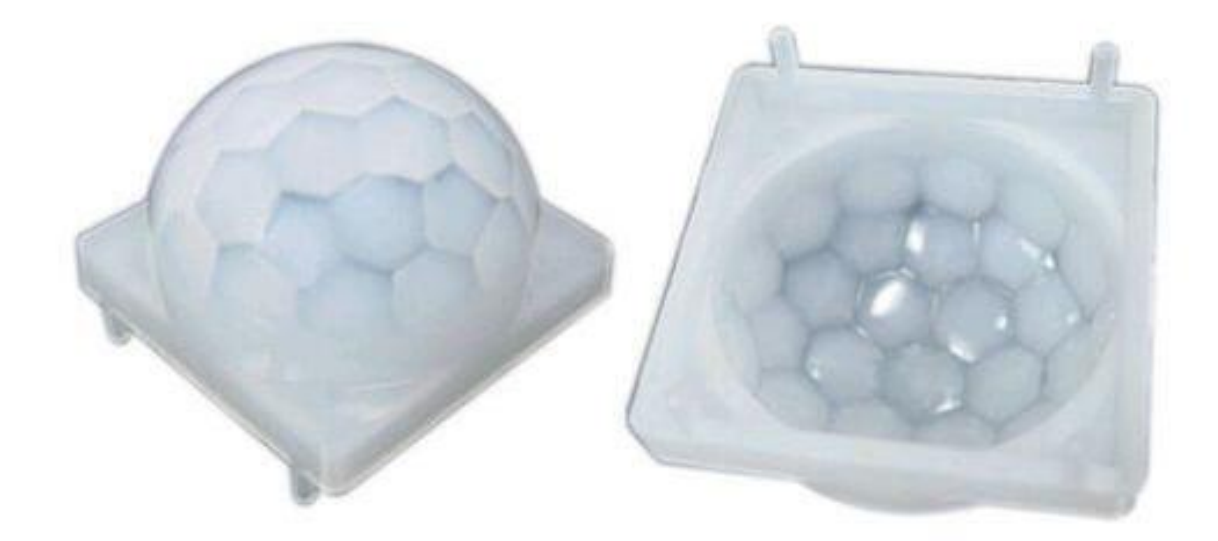

Рис 2.21. Лінза Френеля

## **ТЕХНІЧНІ ХАРАКТЕРИСТИКИ:**

Напруга живлення: 4.5-20 В

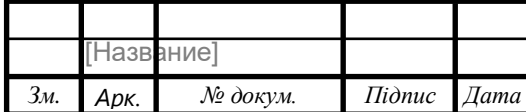

Струм споживання: 50 мА

Напруга на виході OUT: HIGH - 3,3 В, LOW - 0 В

Інтервал виявлення: 3-7 м

Тривалість затримки після спрацьовування: 5 - 300 сек

Кут спостереження до 120

Час блокування до наступного виміру: 2.5сек.

Режими роботи: L - одиночне спрацьовування, H - спрацьовування при кожній

події

Робоча температура від -20 до + 80C

Габарити 32x24x18 мм

Модуль має 3 виводи (рис. 13):

VCC - живлення 5-20 В;

GND - земля;

OUT - цифровий вихід (0-3.3В).

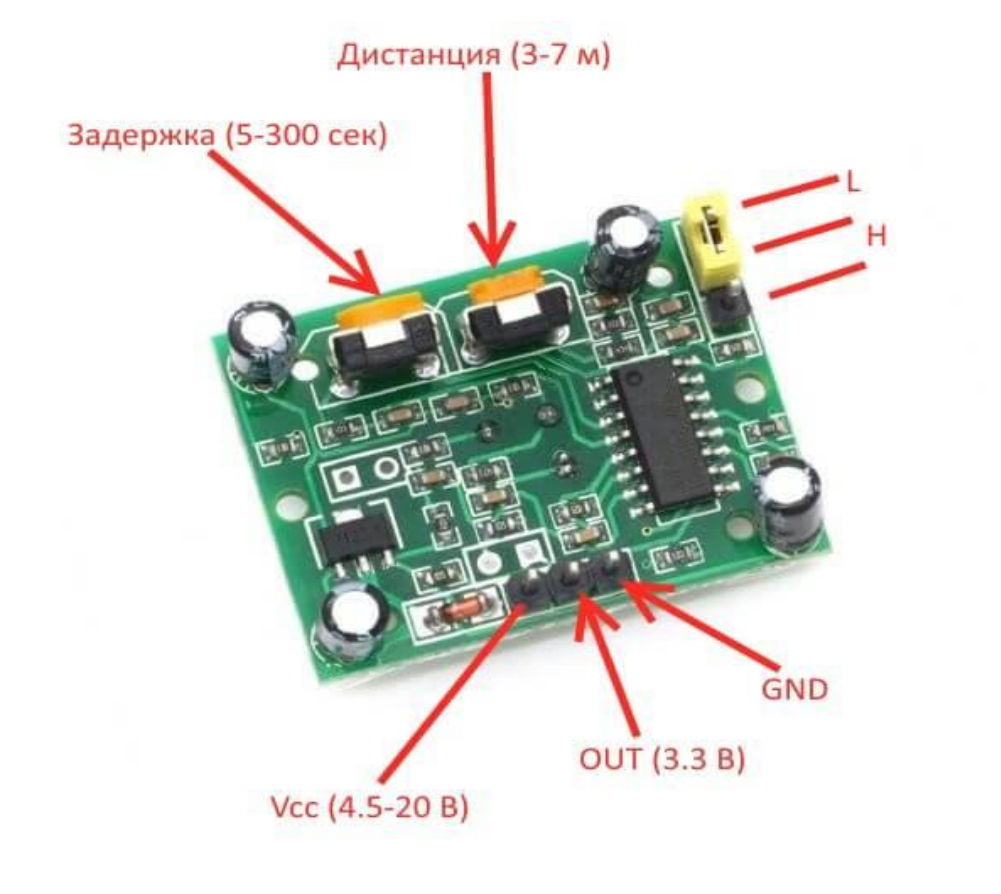

Рис 2.22 Виводи модуля.

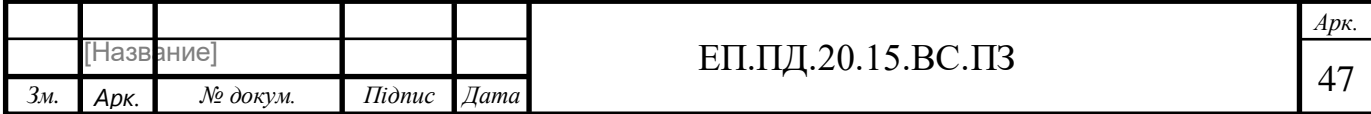

## **3. ДОСЛІДЖЕННЯ ДИНАМІКИ ЕЛЕКТРОПРИВОДА**

Для дослідження динаміки, побудови графіків, та аналізів досліджень було вирішено використовувати пакет прикладних програм Control System Toolbox системи інженерних розрахунків MatLab.

MATLAB - це високорівнева мова технічних розрахунків, інтерактивне середовище розробки алгоритмів і сучасний інструмент аналізу даних. MATLAB в порівнянні з традиційними мовами програмування (C / C ++, Java, Pascal, FORTRAN) дозволяє на порядок скоротити час вирішення типових завдань і значно спрощує розробку нових алгоритмів. MATLAB являє собою основу всього сімейства продуктів MathWorks і є головним інструментом для вирішення широкого спектра наукових і прикладних задач, в таких областях як: моделювання об'єктів і розробка систем управління, проектування комунікаційних систем, обробка сигналів і зображень, вимірювання сигналів і тестування, фінансове моделювання, обчислювальна біологія та ін. Ядро MATLAB дозволяє максимально просто працювати з матрицями реальних, комплексних і аналітичних типів даних і зі структурами даних і таблицями пошуку. MATLAB містять задану вбудовані функції лінійної алгебри (LAPACK, BLAS), швидкого перетворення Фур'є (FFTW), функції для роботи з поліномами, функції базової статистики та чисельного рішення диференціальних рівнянь; розширені математичні бібліотеки для Intel MKL. Всі вбудовані функції ядра MATLAB розроблені й оптимізовані фахівцями і працюють швидше або так само, як їх еквівалент на C / C ++.

*Арк.* Системи з регуляторами ЕРС використовуються у електроприводах, до яких не висуваються жорсткі вимоги до швидкодії та точності регулювання швидкості (діапазону регулювання) і швидкість яких не перевищує номінальну швидкість двигуна (робота з постійним магнітним потоком). За якістю регулювання швидкості такі системи гірші ніж системи з регуляторами швидкості, але у них є перевага – відсутня необхідність використовувати датчик швидкості (наприклад тахогенератор). Але для того щоб використати регулятор ЕРС, необхідно мати зворотній зв'язок за ЕРС двигуна. Для

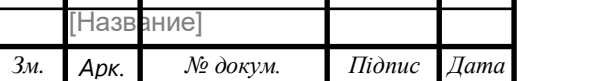

## ЕП.ПД.20.15.ВС.ПЗ  $\sqrt{48}$

вимірювання ЕРС використовується датчик ЕРС, побудований згідно нижче приведеного рівняння, що описує електромагнітні процеси у якорі:

$$
U_a = I_a R_a + E + L_a \frac{dI_a}{dt},
$$
  
\n
$$
E = K\Phi\omega.
$$
  
\n
$$
E = U_a - I_a R_a - L_a \frac{dI_a}{dt} = U_a - I_a R_a \left(1 + \frac{L_a}{R_a} \frac{d}{dt}\right) = U_a - I_a R_a (1 + T_a p),
$$
  
\n
$$
\frac{E}{(1 + T_a p)} = \frac{U_a}{(1 + T_a p)} - I_a R_a.
$$
  
\n
$$
E = \frac{6}{(1 + 0.05)} - 0.36 * 2.08 = 4.96
$$
  
\n(3.1)  
\n
$$
Kp = \frac{Un}{U} = \frac{6}{1 + 0.05} = \frac{1}{2} = 6
$$

$$
Kp = \frac{bn}{Umax} = \frac{6}{1} =
$$
\n(3.2)

$$
Kdt = \frac{Umax}{(2 * In)} = \frac{1}{2 * 0.36} = 1.388
$$
\n
$$
(3.3)
$$

$$
T_{\mu}=0.005
$$

$$
Kds = \frac{Umax}{\omega} = \frac{1}{3.14} = 0.318
$$
 (3.4)

$$
Kn = \frac{Umax}{E} = \frac{1}{4.96} = 0.19
$$
 (3.5)

Для внесення усіх змінних скористаємося можливостями Матлаба. Для цього опишемо усі необхідні вхідні дані та формули розрахунку в М-файл, за допомогою чого далі побудуємо структурну схему системи з нашими даними, у якій будемо заносити змінні, щоб при можливих помилках можна було перероблювати М-файл.

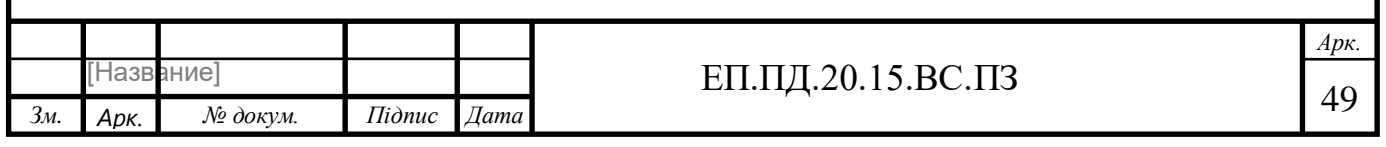

```
param1.m \mathbb{X} graph_skep.m \mathbb{X}+3 %Вхідні дані
4 -hnom=0.75:
                            KKT5 -Pnom=6*0.36*hnom;
6 -Nnom=30;
7 -Unom=6:
8 -Inom=0.36;\mathbf{q}10<sup>°</sup>$Допоміжні змінні
11 -J=0.001;12 -dP = (Pnom/hnom-Pnom); $BTpaTM
13 -Ra=0.5*dP/(Inom^2); %Приблизний розрахунок опору якоря
14
      Re = 2;1516 -Umax=1;
17<sup>17</sup>%La=(30*0.5*Unom)/(3.14*2*Inom*Nnom);
18 -wn = (3.14*Nnom) / 30;KF = (Unom-Inom*Ra) / wn;19 -20<sup>°</sup>%Ta=La/Ra;
21 -Ta=0.05;22 -Mr=Pnom/wn;
                        %Момент опору
23 -Enom=KF*wn;
```
Рис 3.1. Код для створення структурної схеми та спрощення розрахунків

```
param1.m % graph_skep.m
                           \mathbb{X}+24 -Tm=Ra*J/KF/KF;2526%Параметри ланок в системі регулювання
27 -Kp=Unom/Umax;
28 -Kdt = Umax / (2 * Inom):
29 -Tu=0.005:
30 -Kds=Umax/wn;
31 -Kn=Umax/Enom:
3233
       %Регулятор струму якоря
34 -Ria p=Ra*Ta/(2*Tu*Kp*Kdt);
35 -Ria i=Ra/(2*Tu*Kp*Kdt);
36
37
       %Регулятор EPC
38 -Denominator=8* (2*Tu+Ta) ^2*Kn*KF^2;
       % Rers p=4* (2*Tu+Ta) *Kds*J/Denominator;
39
       % Rers i=Kds*J/Denominator;
40<sup>°</sup>41 -Rers p=1;
42 -Rers_i=20;43
```
Рис 3.2. Продовження коду

Структурна схема системи з регулятором ЕРС має наступний вид:

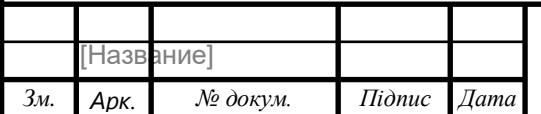

## ЕП.ПД.20.15.ВС.ПЗ  $\boxed{50}$

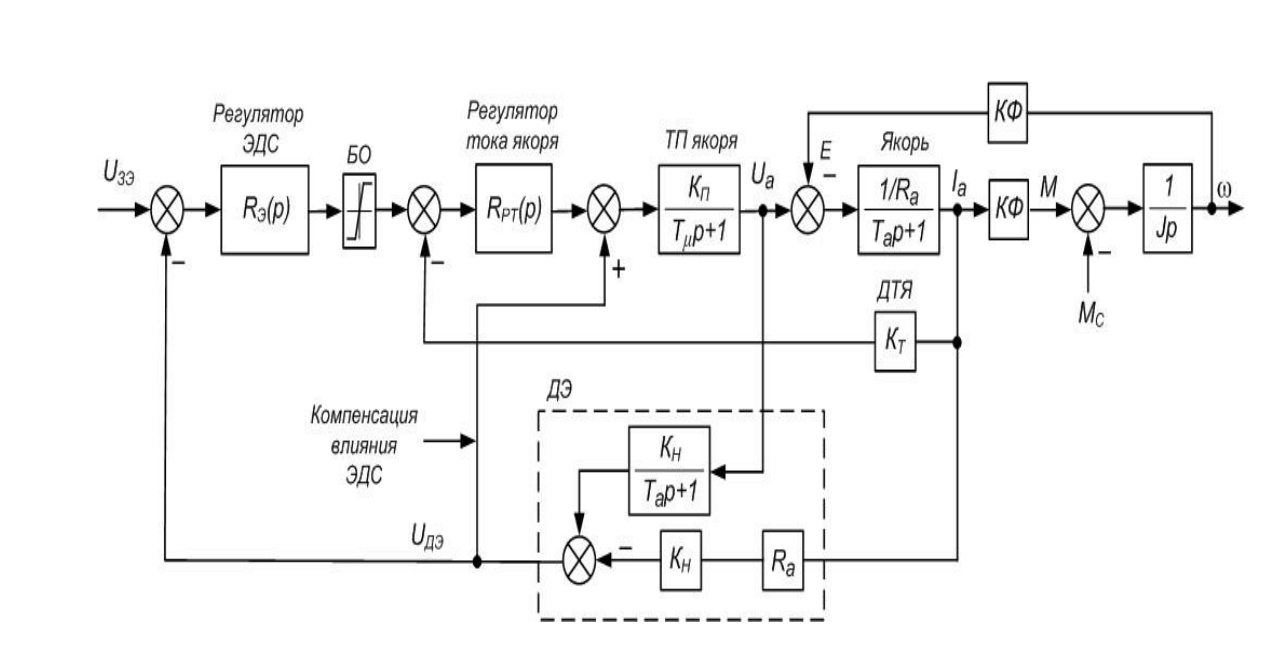

Рис 3.3. Структурна схема системи регулювання швидкості з зворотним зв'язком за ЕРС двигуна

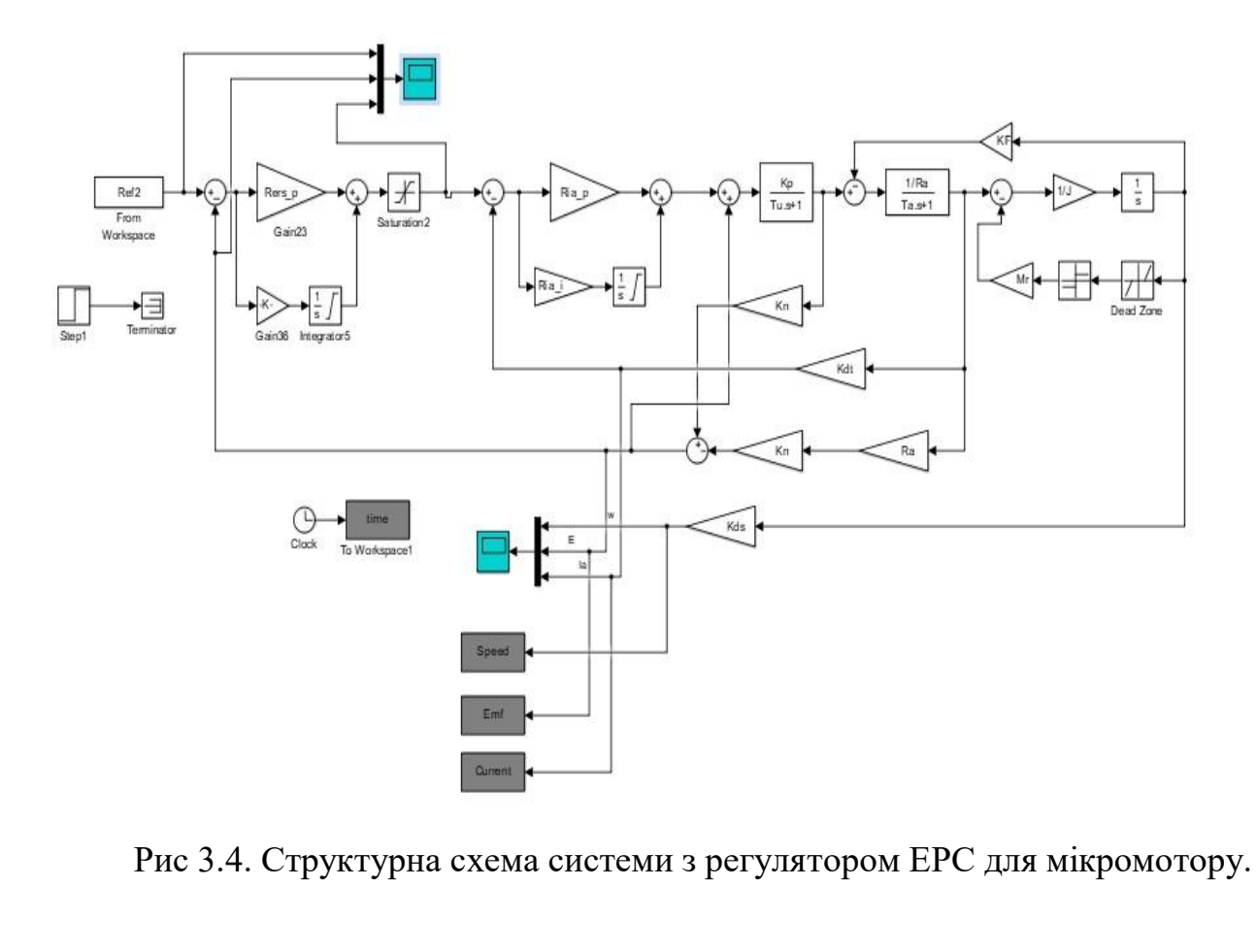

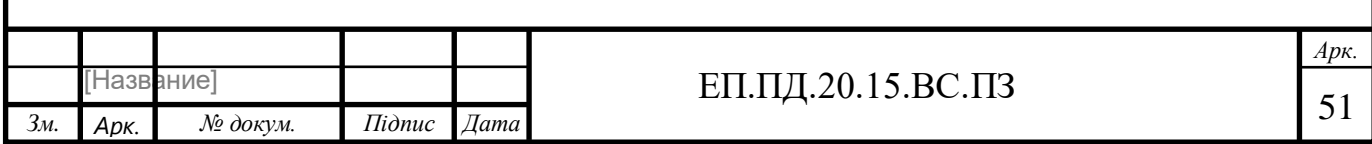

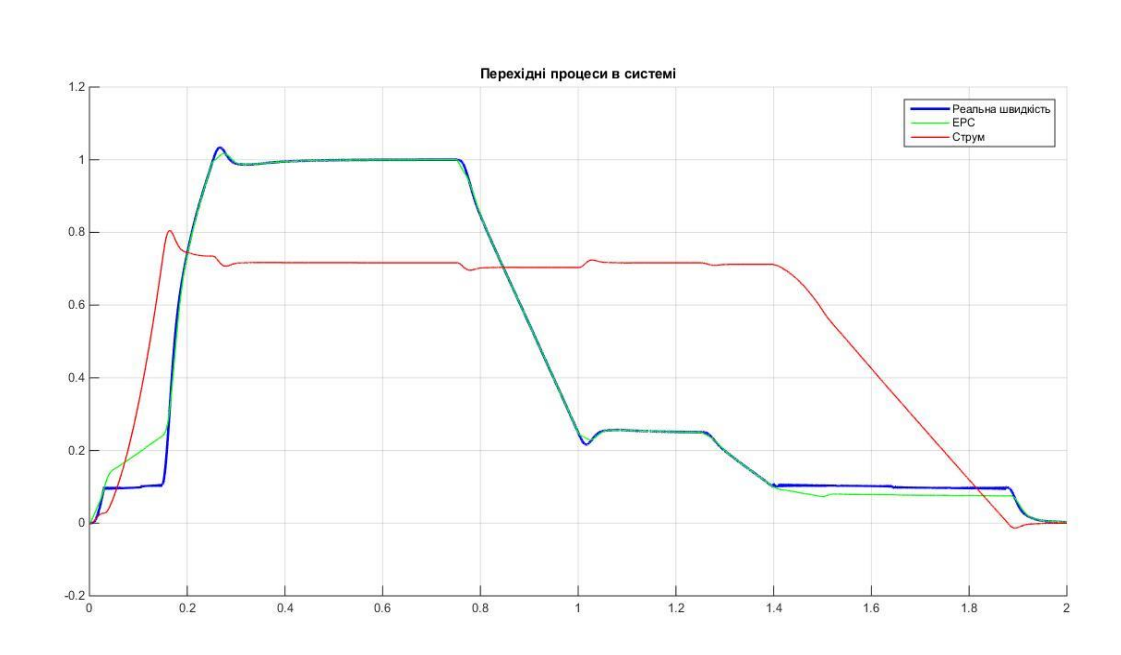

Рис 3.5. Графік перехідних процесів у системі.

 Як можна побачити на графіку, виміри перехідних процесів роблять за виміром трьох величин: Реальної швидкості, Електрорушійної сили(ЕРС) та струму. Завдяки реалізації замкнутої системи зі зворотнім зв'язком за ЕРС, дана система має змогу регулюватися за допомогою зміни величини ЕРС, при тому, струм ніяк не змінюємо.

 Якщо звернути увагу на отриманий графік, то можна побачити, як за 0.3 секунди мотор достигає своєї номінальної швидкості, яка продовжується лише 0.5 секунди, та завдяки зниженню ЕРС, швидкість обертання валу мотору падає май же на таку ж пропорційну величину як і ЕРС, тому на графіку можна побачити як лінії ЕРС та реальної швидкості майже співпадають.

 Починаючи з 1.0 секунди, ми бачимо, як мотор починає працювати на так званому режимі останов, це означає, що двигун починає працювати з меншою швидкістю, за рахунок чого, ворота мають можливість плавно дійти необхідній відмітки, та зупинитися у необхідному положенні.

 Отриманий перехідний процес не є ідеальним, але наближений до необхідних нам параметрів оптимізації перехідних процесів.

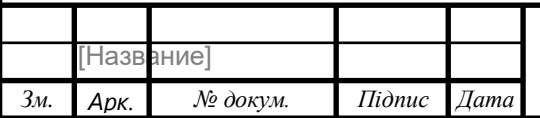

## ЕП.ПД.20.15.ВС.ПЗ  $\sqrt{52}$

### **4.ОХОРОНА ПРАЦІ**

 У розділі дипломного проекту розглянемо питання охорони праці, пов'язані з роботою електроприводу, а саме пожежну безпеку при роботи електропривода, інженерно-технічні заходи щодо охорони праці та заходи щодо надзвичайних ситуацій.

#### **4.1.Аналіз небезпечних та шкідливих чинників**

 При роботі макету з електроприводом на людину не дуже сильно впливає ніякі шкідливі чинники.

 До небезпечних фізичних чинників відносяться: рухомі машини і механізми; незахищені рухливі елементи виробничого устаткування, різні підйомно-транспортні пристрої і вантажі, що переміщуються. Ці чинники призводять до травмування людей, які знаходяться у зоні дії крану.

 У зв'язку з тим, що при виготовленні макету «Мікро-електропривод лінійного переміщення на платформі Arduino» не є необхідним використання жодних з цих фізичних чинників, працівнику необхідно дотримуватися лише стандартних правил техніки безпеки.

 Основним небезпечним фактором є напруга в електричних ланцюгах апаратури, розмикання та замикання яких може перейти через тіло людини, яка знаходиться у робочій зоні.

 Попадання під напругу може статися при обриві дроту, порушенні ізоляції, оголення дротів. Тому треба дотримуватись основних правил техніки безпеки та заздалегідь перевіряти ізоляцію електричних ланцюгів апаратури, освітлення.

#### **4.2 Інженерно-технічні заходи щодо охорони праці**

 При розробці заходів з охорони праці, особливу увагу варто приділити питанням безпеки ведення технологічних процесів, безпечної експлуатації проектованих апаратів.

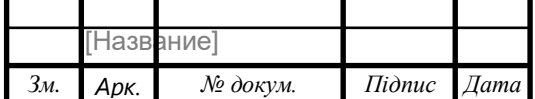

В установках з малими струмами замикання на землю без компенсації ємнісних струмів розрахунковий однофазний (ємнісний) струм замикань на землю приблизно може бути визначений за формулою

$$
I_3 = \frac{\sqrt{3}U_{\Phi}}{350} (3.5l_{K.\Lambda.} + l_{B.\Lambda.}) , A,
$$
  

$$
I_3 = \frac{\sqrt{3} \times 220}{350} (3.5 * 1) = 3.45
$$

де *U*<sup>ф</sup> – фазна напруга мережі, кВ; *lк*.*л*., *lв*.*л*. – відповідно довжина електрично зв'язаних кабельних і повітряних ліній, км.

 Визначається припустимий опір заземлюючого: у нашому випадку опір заземлюючого пристрою, розташованого в безпосередній близькості від нейтралі чи одиночного повторного заземлення нульового робочого проводу, тому значення припустимого опору для мережі 220 або 127 В є 60 Ом.

3.3.3. Підраховується опір природних заземлювачів (якщо немає даних вимірів) за формулою:

для протяжного на поверхні землі (стрижень, труба, смуга, кабель і т.д., для смуги шириною  $a \quad d = 0.5a$ )

$$
R = \frac{\rho}{\pi l} \ln \frac{2l}{d}, \text{OM};
$$
  
 
$$
R = \frac{40}{3.14*30} \ln \frac{2*30}{5} = 0.42*2.48 = 1.041 \text{ OM}
$$

Також, необхідно зробити розрахунок штучного освітлення приміщення у якому макет буде знаходитися.

Щоб розуміти у якому приміщенні буде знаходитися стенд було розроблено рисунок приміщення.

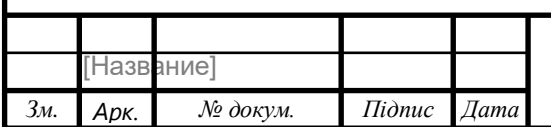

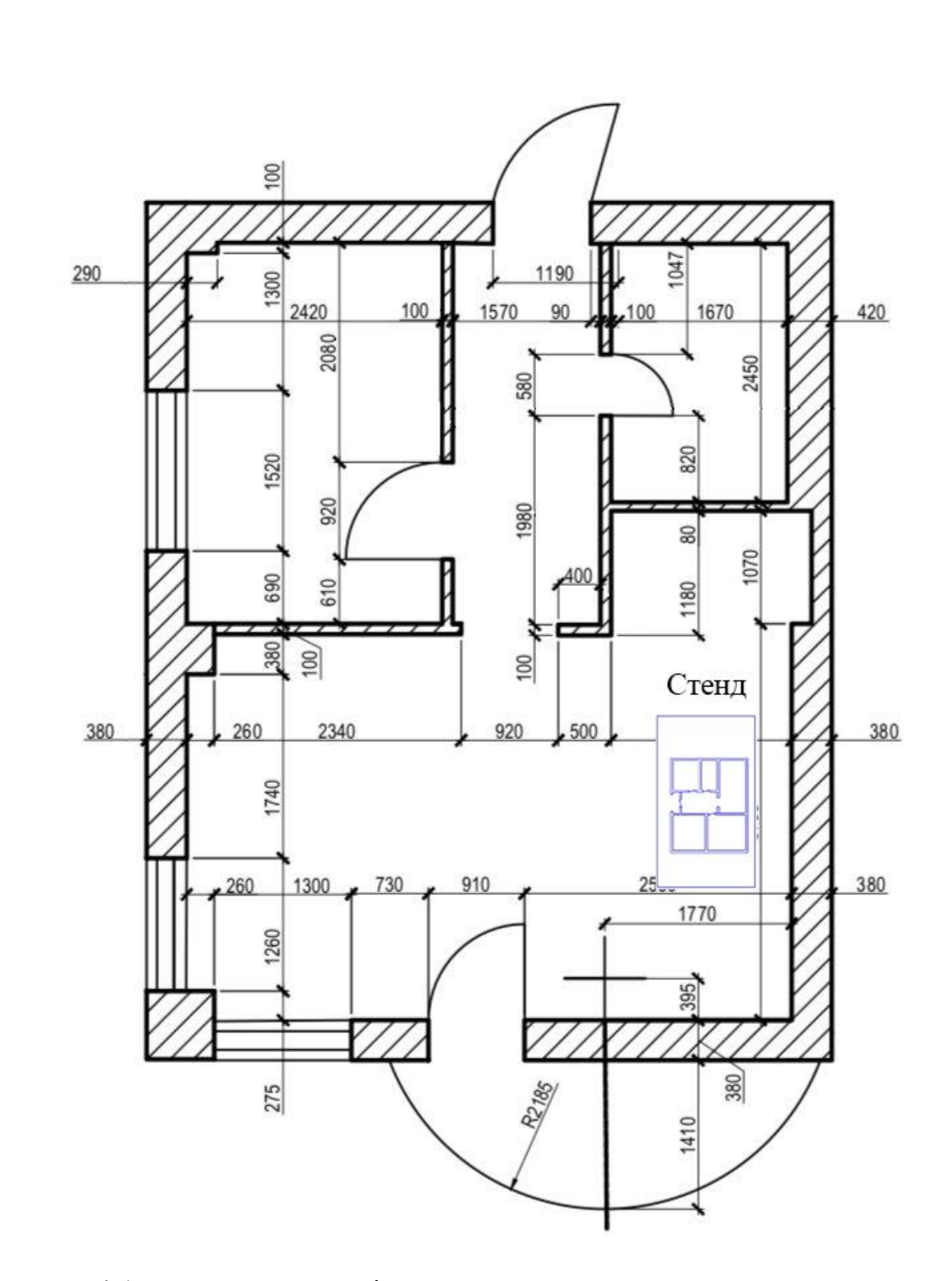

Рис 4.1. Креслення приміщення де розташовано стенд На рисунку 1 треба також зазначити, що на рисунку також можна бачити 3 вікна.

 Одне вікно з яких знаходиться в кімнаті зі стендом, що дає додаткове природне освітлення, але треба розуміти, що треба в кімнаті робити також додаткове штучне освітлення.

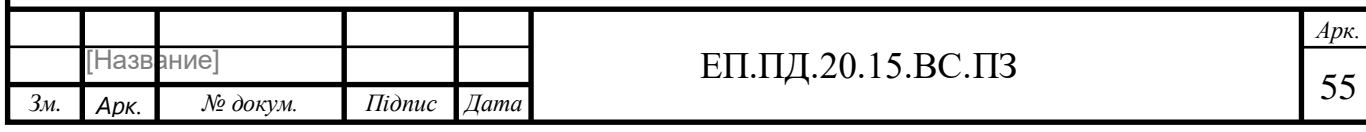

Розрахунок штучного освітлення виконується одним з наступних методів: коефіцієнта використання, питомої потужності чи крапковим. При розрахунках освітлення будь-яким методом допускається відхилення розрахункової освітленості від нормованої не більше ніж на -10...20%.

Розрахунок освітлення методом коефіцієнта використання виконується по формулі

$$
\Phi = \frac{I S k z}{N \eta}
$$
\n
$$
\Phi = \frac{300 * 6 * 1.5 * 1.35}{4 * 1.5} = 607.5 \text{ (JM)}
$$
\n(4.1)

Де *Ф* - необхідний світловий потік ламп у кожному світильнику, лм; *E* нормована мінімальна освітленість, лк, обумовлена відповідно до розряду зорової роботи; *k* - коефіцієнт запасу; *S* - освітлювана площа, м<sup>2</sup> ; *z* - коефіцієнт мінімальної освітленості, величина якого знаходиться в межах 1,1 - 1,5 (при оптимальних відносинах відстані між світильниками до розрахункової висоти для ламп накалювання і ДРЛ z = 1,15; для люмінесцентних ламп z =1,1); *N* число світильників у приміщенні; *η* - коефіцієнт використання світлового потоку.

При виборі системи освітлення варто враховувати, що комбінована система освітлення більш економічна, однак система загального освітлення створює більш рівномірну освітленість робочих поверхонь (при виконанні робіт I-IV розрядів варто застосовувати систему комбінованого освітлення).

#### **4.3 Пожежна безпека**

Небезпечними чинниками пожежі, що впливають на людей, є: відкритий вогонь, іскри, підвищена температура довкілля, предметів, токсичні продукти горіння, дим, знижена концентрація кисню.

Для макету «Мікроелектропривод лінійного переміщення на платформі Arduino» для забезпечення пожежної безпеки використовуються наступні

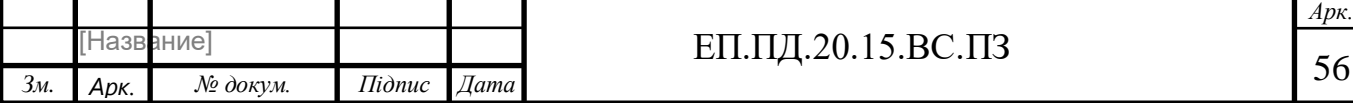

заходи: уся апаратура управління розміщена в герметичному контейнері, електродвигуни усіх механізмів мають ступінь захисту від зовнішнього середовища.

 В цілях забезпечення пожежної безпеки, в кабінеті передбачений вуглекислотний вогнегасник (ВУ-2), який використовується в цілях гасіння електропроводки і електроустаткування.

 Вогнегасник ВУ-2 призначений для гасіння пожеж класу В1 (горіння рідких речовин, нерозчинних у воді), призначені для гасіння загорянь і міському транспорті, в музеях, картинних галереях і архівах, електроустановках, що знаходяться під напругою змінного або постійного електричного струму до 1000В, електронної обчислювальної техніки. Вогнегасник виготовлений згідно вимог ГОСТ 15150 з кліматичним виконанням У, категорією розміщення 2, зберігає працездатність в діапазоні температур від мінус 20 ° С до плюс 50 ° С при відносній вологості до 95%. Вуглекислотный вогнегасник ОУ- 2 (ВВК- 1,4) має наступні технічні параметри:

- вогнегасна речовина діоксид вуглецю;
- вага повністю спорядженого вогнегасника 6.5 кілограм;
- вага вогнегасної речовини 1.40 кілограм;
- максимальний внутрішній тиск 15,0 мПа або 150 бар;
- габаритні разміри 455\*115 мм.;
- обсяг корпусу 2.0 літра;
- діапазон рабочих температур от -20 до +50°C.

 До демонстрації можливостей макету «Мікроелектропривод лінійного переміщення на платформі Arduino» допускається особа, яка досягла 18 років, та мають представлення як працює стенд, які пройшли інструктаж з техніки

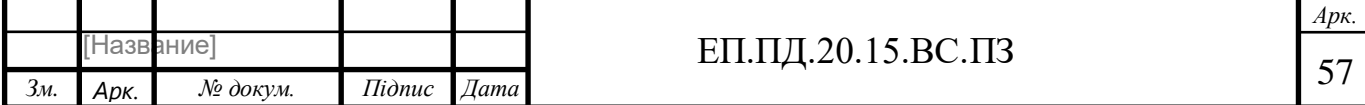

безпеки та змінний інструктаж, отримали доступ до виконання змінного завдання від керівника робіт (начальника зміни).

### **4.4 Заходи щодо надзвичайних ситуацій**

Надзвичайні ситуації (НС) на підприємстві, походження яких пов'язане з виробничо-господарською діяльністю людини на об'єктах техносфери відносять до техногенного виду НС. Як правило, техногенні НС виникають внаслідок аварій, що супроводжуються мимовільним виходом у навколишній простір речовини і (або) енергії. Одним з основних способів захисту є своєчасний і швидкий вивіз або вивід людей з небезпечної зони, тобто евакуація. Вид евакуації визначається видом, характером і умовами НС.

З урахуванням аналізу та оцінки ситуації керівник об'єктової комісії з НС може прийняти одне з рішень:

- Провести евакуацію всередині об'єкта;
- Вивести персонал за межі об'єкта;

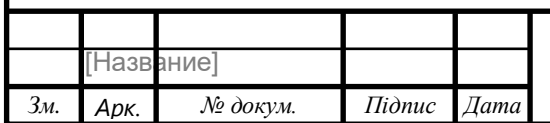

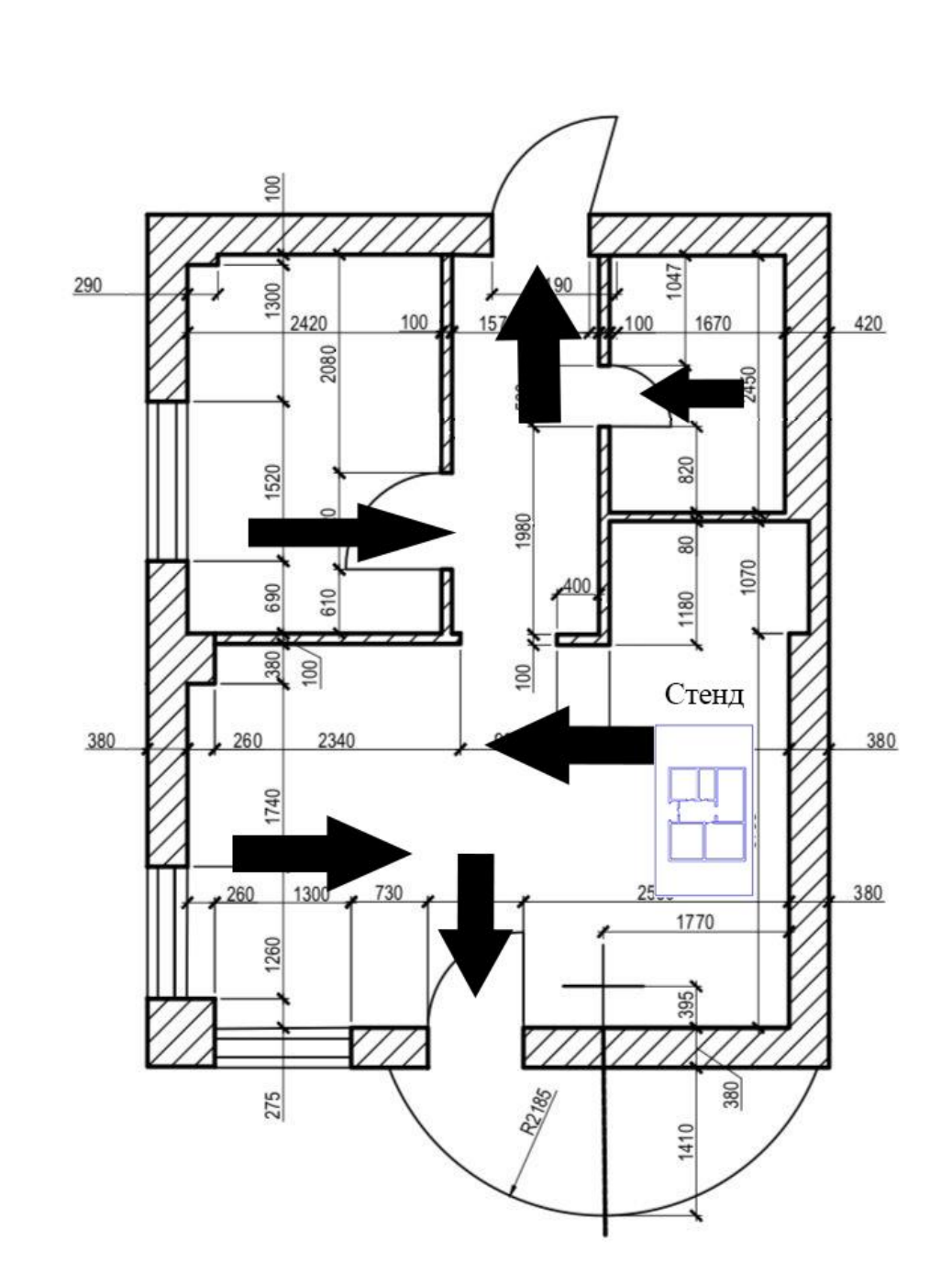

Рис 4.2. План евакуації всередині об'єкта

#### **Висновок**

У розділі охорони праці було розраховано освітлення методом коефіцієнта використання, яке склало 607.5 лм. Були розглянуті питання щодо пожежної безпеки, було зроблено аналіз небезпечних та шкідливих чинників та розглянуто питання інженерно-технічних заходів щодо охорони праці.

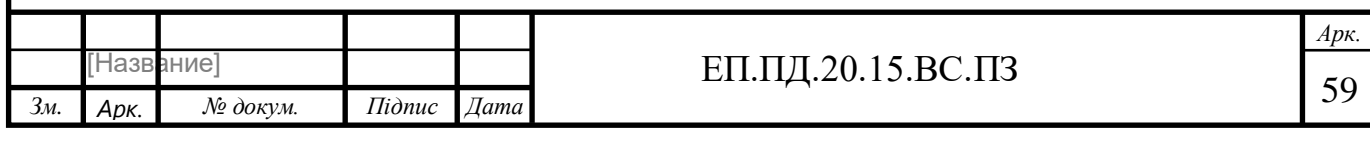

## **5. ТЕХНІКО-ЕКОНОМІЧНЕ ОБГРУНТУВАННЯ**

### **Вступ**

 У даному дипломному проекті було прийнято рішення про розробку макету механізму відкриття воріт за допомогою мікро-електропривода лінійного переміщення на платформі Arduino.

 Необхідність вирішення розглянутої в дипломному проекті проблеми полягає у впровадженні системи автоматизації замість релейно-контакторної системи керування, яка є менш доцільною, тому що:

- собівартість виготовлення макету за допомогою релейно-контакторної системи є більшою ніж за допомогою системи автоматизації
- надійність релейно-контакторної системи керування є нижчою тому що часто можливі випадки виходу зі строю одного або деяких елементів релейно-контакторної системи.
- впровадження системи автоматизації дозволяє зменшити допустимий рівень знань людини, яка виготовляє макет.

Впровадження системи автоматизації дозволяє :

- автоматизувати механізм
- підвищити надійність роботи системи та устаткування

 Розглянутий метод керування двигуном постійного струму у системі зворотнього зв'язку за ЕРС дає ряд переваг, таких як:

- плавний пуск і зупинку мікромотору
- якісні перехідні процеси без великих коливань в системі керування

 Для обґрунтування та конкретизації економічної доцільності пропонованого в дипломному проекті обладнання необхідно вирішити наступні завдання:

1.Розрахунок капітальних витрат

2.Розрахунок експлуатаційних витрат

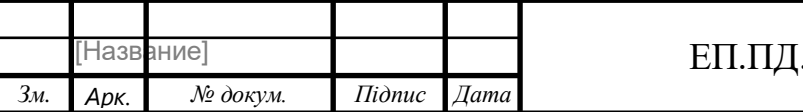

 Виконання економічної частини дипломної роботи передбачено планом навчального процесу підготовки студентів освітньо-кваліфікаційного рівня "бакалавр" спеціальності 141 «Електроенергетика, електротехніка та електромеханіка».

#### **4.1 Розрахунок капітальних витрат**

 Капітальні інвестиції – це кошти, призначені для створення і придбання основних фондів і нематеріальних активів, що підлягають амортизації.

 Капітальні інвестиції з реалізації проектного технічного рішення включають:

• витрати на придбання обладнання, техніки, технології, технічних засобів контролю та обліку витрачання ресурсів, приладів діагностики стану обладнання тощо;

• витрати, пов'язані з виконанням будівельно-монтажних робіт;

• витрати, пов'язані з виконанням монтажно-налагоджувальних робіт;

• витрати фінансових коштів на проведення проектно-конструкторських робіт, підготовку персоналу та виконання інших робіт, необхідних для реалізації технічного рішення. При визначенні величини проектних капіталовкладень (Кпр) можна скористатися формулою:

$$
K\pi p = K\omega 6 \left( \Sigma L(i) + 3\tau 3c + 3M + 3H + 3\pi p \right),
$$
  
(4.1)

 де Коб (ƩЦі) – вартість придбання електрообладнання (засобів автоматизації, програмного забезпечення тощо) за проектом або сумарна вартість комплектуючих елементів і - го виду, необхідних для реалізації прийнятого технічного рішення;

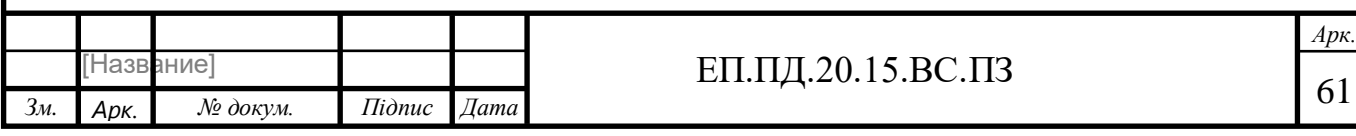

к - кількість необхідних комплектуючих елементів;

Зтзс – транспортно-заготівельні і складські витрати;

Зм – витрати на монтажні роботи;

Зн - витрати на налагоджувальні роботи;

Зпр – інші одноразові вкладення грошових коштів.

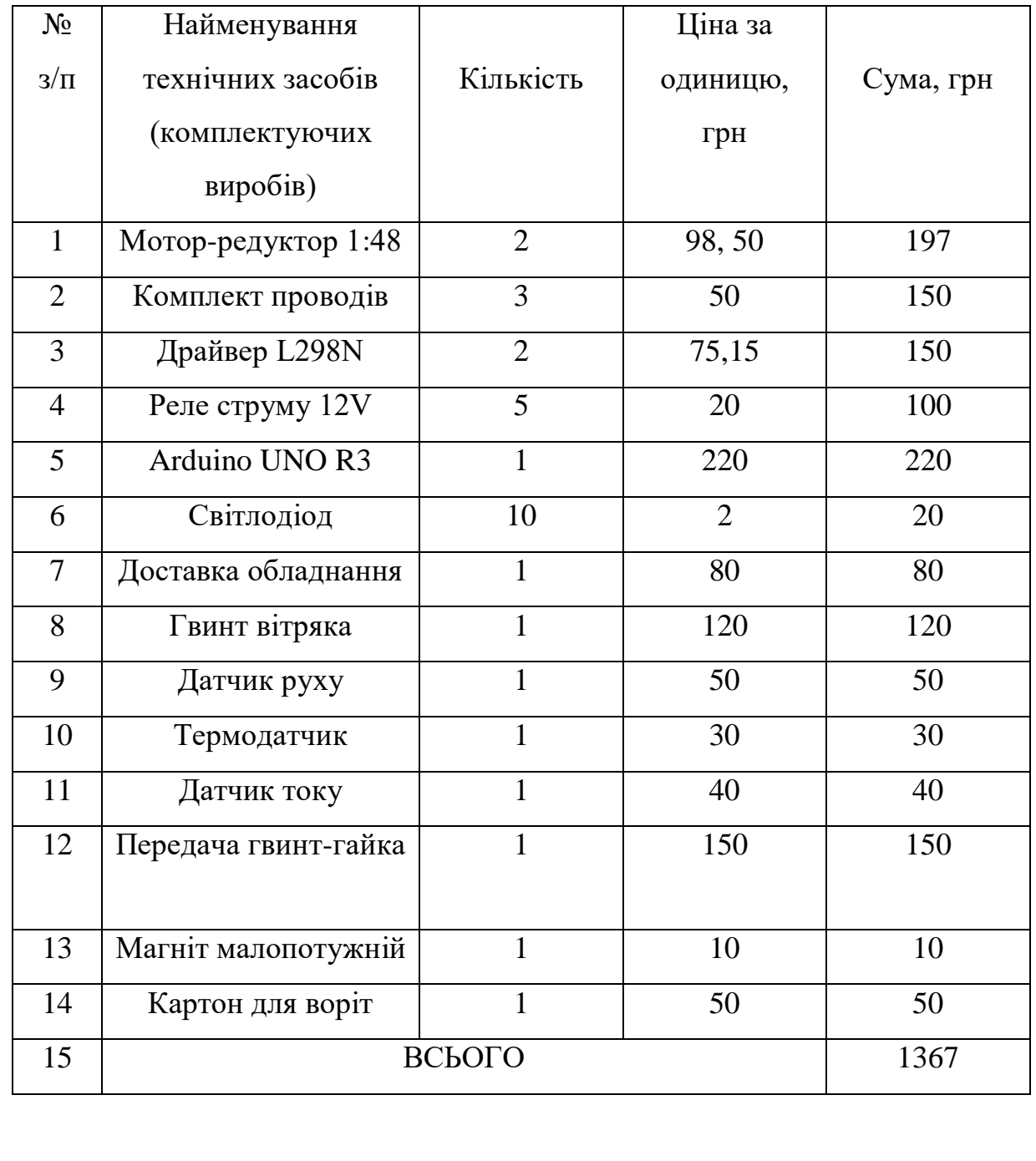

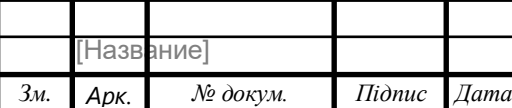

*Арк.*

 Дані о цінах було взято станом на 05.2020 з інтернет-магазину arduinokit.com.ua [3].

Витрати на монтажні (Зм) і на налагоджувальні роботи (Зн) можна визначити

наступним чином:

$$
3M = \text{4} \cdot \text{2} \cdot \text{K} \cdot \text{K} \cdot
$$

де Ч – чисельність працівників III розряду, необхідних для виконання певного обсягу монтажних (налагоджувальних робіт), чол.;  $q = 1$ .

а<sup>3</sup> – годинна тарифна ставка працівника III розряду, грн.;

а3= 28.63 грн(інформація отримана керівництвом «ДЗБМ» г.Дніпро) станом на 05.2020

t – час, необхідний для виконання певного обсягу монтажних (налагоджувальних робіт), год.;

 $t = 24$  годин(згідно з теоретичним часом необхідним на монтаж всього макету)

 $K_A$  – коефіцієнт, що враховує розмір доплат;  $K_A = 1.0$ .

Ксм – коефіцієнт, що враховує єдиний соціальний внесок; Ксм = 1.22

Кпр – коефіцієнт, що враховує інші витрати на здійснення монтажних (налагоджувальних) робіт. Кпр = 1.0.

$$
3_{\rm M} = ((1 \cdot 28.63 \cdot 24) \cdot 1.0 \cdot 1.22 \cdot 1.0 = 838 \text{ rph})
$$

Витрати на налагоджувальні роботи визначаються наступним чином:

$$
3H = H \cdot a \cdot t^k K \cdot K \cdot K \cdot \cdot K \cdot \cdot \tag{4.3}
$$

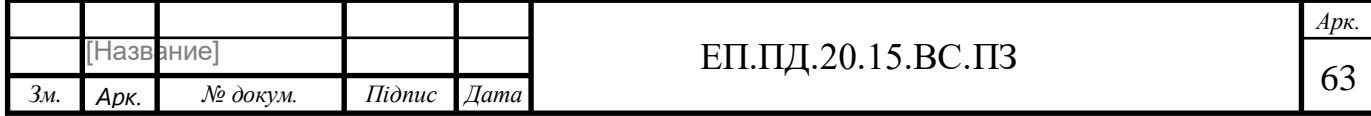

де, Ч - чисельність електрослюсарів III розряду, необхідних для виконання налагоджувальних робіт, чол

a - годинна тарифна ставка електрослюсарів III розряду.

t - час, необхідний для виконання налагоджувальних робіт, годин

 Але при розробці макету не було витрат на налагоджувальні роботи, тому витрати на налагоджувальні роботи було витрачено 0 грн.

Розрахунок проектних капіталовкладень:

 $K_{\text{np}} = 1367,3 + 838,28 + 0 + 0 = 2206$  *грн* 

## **4.2. Розрахунок експлуатаційних витрат**

 Експлуатаційні витрати - це поточні витрати на експлуатацію та обслуговування об'єкта проектування за певний період (рік), виражені в грошовій формі.

 До основних статей експлуатаційних витрат електротехнічного устаткування відносяться:

· амортизаційні відрахування (Са);

· заробітна плата обслуговуючого персоналу (Сз);

· єдиний соціальний внесок (Сс);

· витрати на технічне обслуговування й поточний ремонт устаткування та мереж (Ст);

· вартість електроенергії, що буде споживана об'єктом проектування або втрат електроенергії (Сэ);

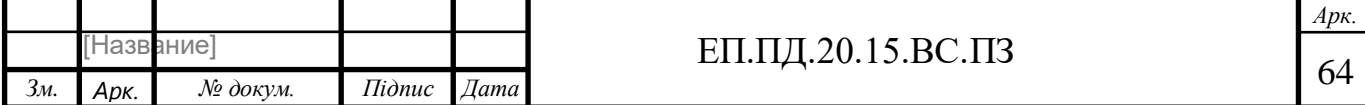

· інші експлуатаційні витрати (Спр).

$$
C = Ca + C3 + Cc + CT + C3 + Cmp
$$
 (4.4)

#### **4.2.1. Розрахунок амортизаційних відрахувань**

 Амортизація об'єкта основних засобів нараховується виходячи з терміну його корисного використання. Строк корисного використання (експлуатації) об'єктів основних засобів і нематеріальних активів визначається підприємством самостійно, виходячи з очікуваних економічних вигод, технічних і якісних характеристик основного засобу, морального і фізичного зносу, а також інших факторів, які можуть вплинути на можливість використання.

 Податковим кодексом України дозволено використовувати прямолінійний (пропорційний) метод амортизації, при якому річна сума амортизації визначається діленням вартості, яка амортизується, на строк корисного використання об'єкта основних засобів. Вартістю основних засобів і нематеріальних активів, що амортизується, є первісна або переоцінена вартість основних засобів і нематеріальних активів за вирахуванням їх ліквідаційної вартості:

#### $\Phi$ а =  $\Phi$ п – Л,

#### (4.5)

где Фп – первісна (або переоцінена) вартість об'єкта основних засобів;

Л – розрахункова ліквідаційна вартість основних засобів.

 Якщо визначити очікувану ліквідаційну вартість об'єкта основних засобів складно, то при прямолінійному методі амортизації дозволяється вважати її

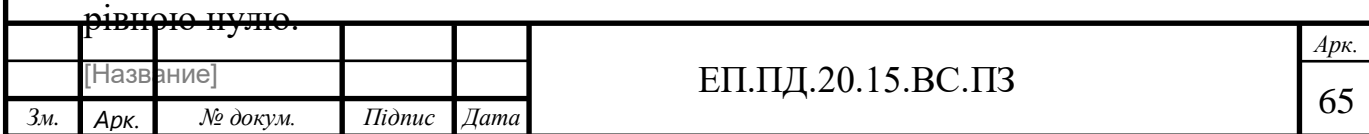

 Норма амортизації при малоцінному обладнанні(до 6000 грн) складає 50% на початку експлуатації, та 50% у кінці експлуатації.

$$
AO = \frac{\Phi \pi \cdot Ha}{100} = \frac{2206 \cdot 50}{100} = 1103 \text{ rph}
$$

#### **4.2.2. Розрахунок річного фонду заробітної плати**

 Розрахунок річного фонду заробітної плати здійснюється за категоріями персоналу (робітники, КСС), відповідно до їхньої чисельності, режиму роботи, за погодинними тарифними ставками, посадовими окладами, формами і системами оплати праці і преміювання, що застосовують на підприємстві.

 Основна заробітна плата працівників – це винагорода за виконану роботу відповідно до встановлених норм праці (норми часу, виробітку, обслуговування, посадові обов'язки). Вона визначається тарифними ставками і відрядними розцінками, посадовими окладами для спеціалістів, службовців і керівників.

 При визначенні основної заробітної плати робітників (за відрядною або погодинною формами оплати) необхідно знати погодинну тарифну ставку робітника відповідного розряду та розрахувати номінальний річний фонд робочого часу робітника.

Згідно з поставленою в дипломному проекті задачею розрахунок річного фонду заробітної плати не проводиться у зв'язку з тим, що виготовлення макету не виконується працівниками на підприємстві.

#### **4.2.3. Єдиний соціальний внесок**

 Єдиний соціальний внесок визначається на підставі встановленого чинним законодавством відсотка від суми основної та додаткової заробітної плат.

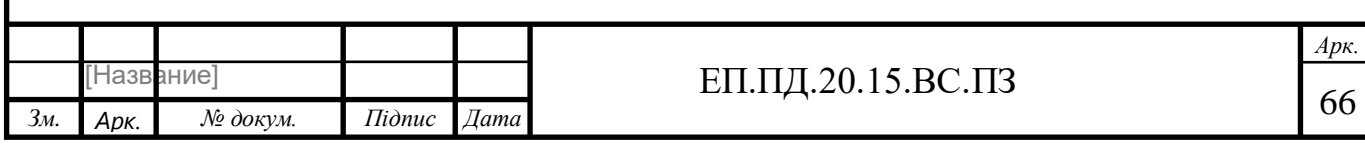

Станом на 02.2020 ЄСВ складає 22% від заробітної плати (інформація від Мінфін станом на 02.2020).

 Але в нашому випадку, як і заробітну плату та додаткову заробітну плату, розраховувати ЄСВ не має необхідності згідно з задачею дипломного проекту.

## **4.2.4. Визначення річних витрат на технічне обслуговування і поточний ремонт**

 Річні витрати на технічне обслуговування і поточний ремонт електротехнічного обладнання включають витрат частини, заробітну плату ремонтним робітникам і можуть визначатися за фактичними даними підприємства.

 Витрати на поточний ремонт апаратури автоматики і систем автоматизації можна розрахувати за формулою:

$$
3_{\text{T.p.}} = \sum \left( Ri \cdot \text{ti} \cdot mi \cdot \text{Rei} + \frac{si \cdot \Pi i}{\text{T}i} \cdot \text{T} \Phi \right) \tag{4.6}
$$

Ri – годинна ставка робітників, що виконують ремонт, грн;

ti – трудомісткість одного ремонту при категорії складності ремонту в одну ремонтну одиницю залежно від виду ремонту год./ од .: малого - 1,2;

mi – число ремонтів за рік,  $mi = 1$ .

Rei – сумарна категорія складності ремонту в залежності від виду електрообладнання: 1,3;

Si - вартість однотипних замінних елементів, грн.;

 $\Pi$  – кількість однотипних замінних елементів;

Т – середній термін служби деталей даного типу, год.;

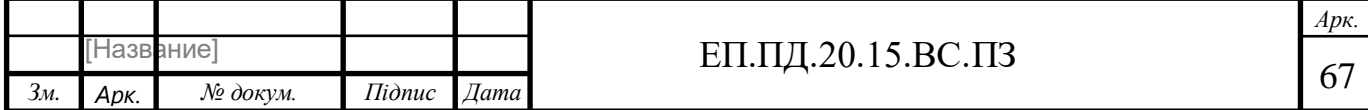

Тф – число годин роботи апаратури на рік, год.

$$
3_{\text{T.p.}} = 28.63 \cdot 1, 2 \cdot 1, 3 + \frac{97.5 \cdot 2}{100} \cdot 50 = 142 \text{ rph}
$$

### **4.2.5. Визначення інших витрат**

 Інші витрати по експлуатації об'єкта проектування включають витрати з охорони праці, на спецодяг та ін. Згідно з практикою, ці витрати визначаються у розмірі 4% від річного фонду заробітної плати обслуговуючого персоналу.

$$
C = 1103+0+0+142+0+4 = 1249
$$
rph

#### **4.3. Висновок**

 У розрахунках економічної частини дипломного проекту було визначено значення капітальних витрат необхідних для створення макету, які склали 2206 грн, експлуатаційних витрат, які склали 1249 грн.

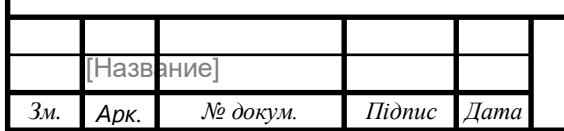

#### **Загальні висновки**

У дипломному проекті було розраховано автоматизований електропривод, а саме: обрано відповідний вимогам мікро-мотор та перетворювач частоти(драйвер).

У проекті була розрахована система автоматичного керування. На базі цих розрахунків створена модель електропривода, з якої зняті характеристики перехідних процесів.

У відповідному розділі розглянуті питання щодо охорони праці, прийняті рішення щодо усунення небезпечних факторів.

У розділі економіки шляхом розрахунків встановлена доцільність обраної техніки.

Аналізуючи все вищезазначене можна сказати, що в дипломі була доведена доцільність використання розглянутої системи автоматичного керування.

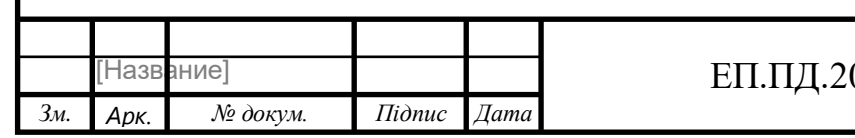

## **СПИСОК ЛІТЕРАТУРИ**

- 1. Arduino Краткое руководство пользователя.
- 2. Изучаем Arduino. Jeremy Blum
- 3. <https://arduino-kit.com.ua/>
- 4. Методичні вказівки до виконання розділу "Охорона праці" в дипломних проектах (роботах) бакалаврів інституту електроенергетики / В.І. Голінько, В.Ю. Фрундін, Ю.І. Чеберячко, М.Ю. Іконніков. – Д.: Державний ВНЗ «Національний гірничий університет», 2012. – 8 с.
- 5. Методичні вказівки до виконання економічної частини кваліфікаційної роботи бакалавра спеціальності 141 «Електроенергетика, електротехніка, електромеханіка» / Укладачі: Л.В. Тимошенко, Н.В. Дементьєва – Дніпро: НТУ «ДП», 2019. – 14с.
- 6. Проекты с использованием контроллера Arduino. Петин В.А.
- 7. Практическая энциклопедия Arduino. Петин В.А., Биняковский А.А.
- 8. Попович МИ.Г., Ковальчук О.В. Теорія автоматичного керування: Підручник. – К.: Либідь, 1997.
- 9. Зимин Е.Н., Яковлев В.И. Автоматическое управление электроприводами. – М.: Высшая школа, 1979.

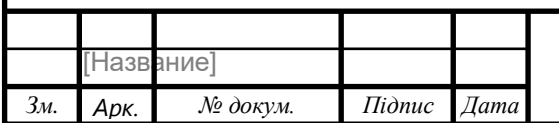

## ЕП.ПД.20.15.ВС.ПЗ  $\boxed{70}$